# **ИЗМЕРИТЕЛЬ ВЛАЖНОСТИ ГАЗОВ**

# **ИВГ-1 МК-С-В**

# **РУКОВОДСТВО ПО ЭКСПЛУАТАЦИИ**

**И ПАСПОРТ**

**ТФАП.413614.212 РЭ**

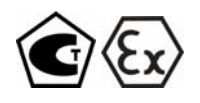

# **СОДЕРЖАНИЕ**

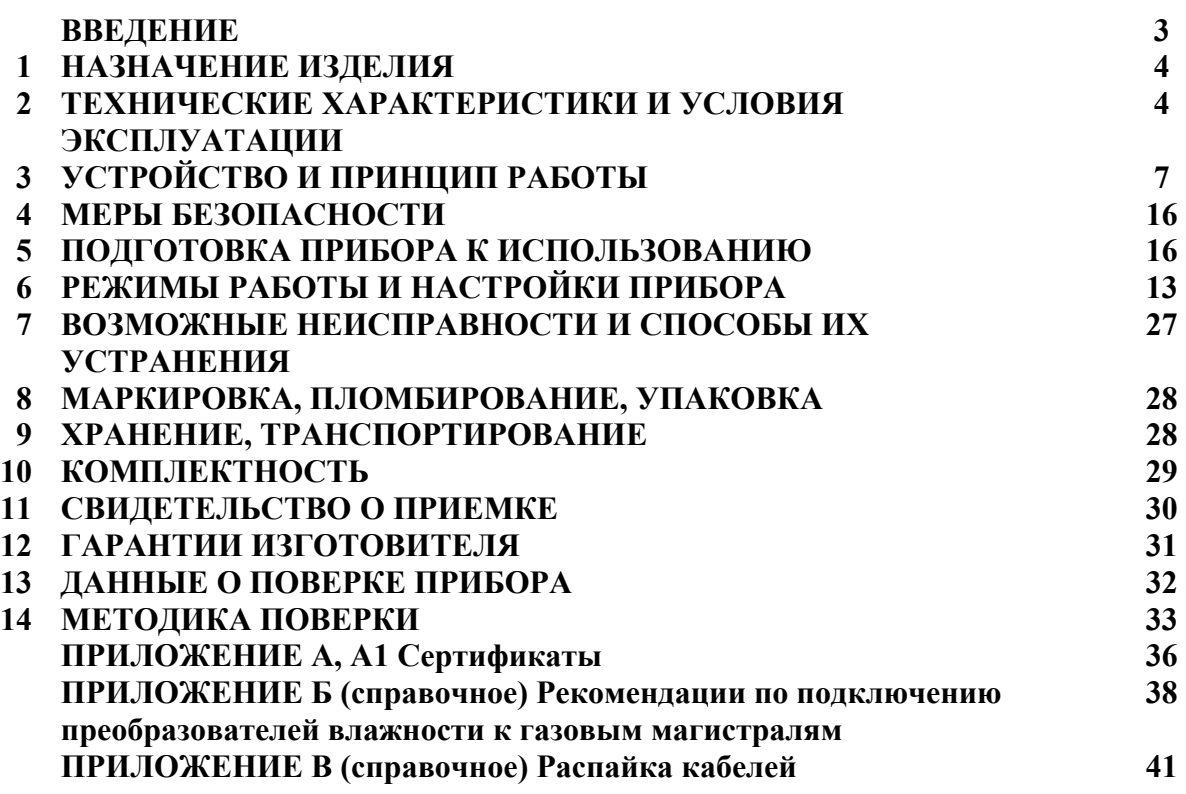

#### **ВВЕДЕНИЕ**

Настоящее руководство по эксплуатации и паспорт являются документом, удостоверяющим основные параметры и технические характеристики измерителя влажности газов ИВГ-1 МК-С-В (исполнение ИВГ-1 МК-С-В-2А)

Настоящее руководство по эксплуатации и паспорт позволяет ознакомиться с устройством и принципом работы измерителя влажности газов ИВГ-1 МК-С-В (исполнение ИВГ-1 МК-С-В-2А) и устанавливают правила его эксплуатации, соблюдение которых обеспечивает поддержание его в постоянной готовности к работе.

Прибор выпускается согласно ТУ4215-002-70203816-06 во взрывозащищенном исполнении и относится к взрывозащищенному электрооборудованию группы II по ГОСТ.5130.0, имеет сертификат об утверждении типа средств измерений RU.C.31.010.A № 27219 и зарегистрирован в Государственном реестре средств измерений под № 15501-07

В конструкцию, внешний вид, электрические схемы и программное обеспечение прибора могут быть внесены изменения, не ухудшающие его метрологические и технические характеристики, без предварительного уведомления.

Права на топологию всех печатных плат, схемные решения, программное обеспечение и конструктивное исполнение принадлежат изготовителю – ЗАО "ЭКСИС". Копирование и использование – только с разрешения изготовителя.

В случае передачи прибора на другое предприятие или в другое подразделение для эксплуатации или ремонта, настоящее руководство по эксплуатации и паспорт подлежат передаче вместе с прибором.

# **1 НАЗНАЧЕНИЕ ИЗДЕЛИЯ**

- **1.1** Прибор предназначен для непрерывного (круглосуточного) измерения и регистрации влажности неагрессивных газов, взрывоопасных смесей газов и паров с воздухом категории IIA, IIB, IIC по ГОСТ Р 51330.11 группы Т1...Т6.
- **1.2** Прибор относится к взрывозащищенному электрооборудованию группы II по ГОСТ Р 51330.0 и предназначен для применения во взрывоопасных зонах в соответствии с установленной маркировкой взрывозащиты.
- **1.3** Прибор может применяться в различных отраслях промышленности, медицине, энергетике и научных исследований.

# **2 ТЕХНИЧЕСКИЕ ХАРАКТЕРИСТИКИ ИЗДЕЛИЯ И УСЛОВИЯ ЭКСПЛУАТАЦИИ**

**2.1** Технические характеристики прибора приведены в таблице 2.1.

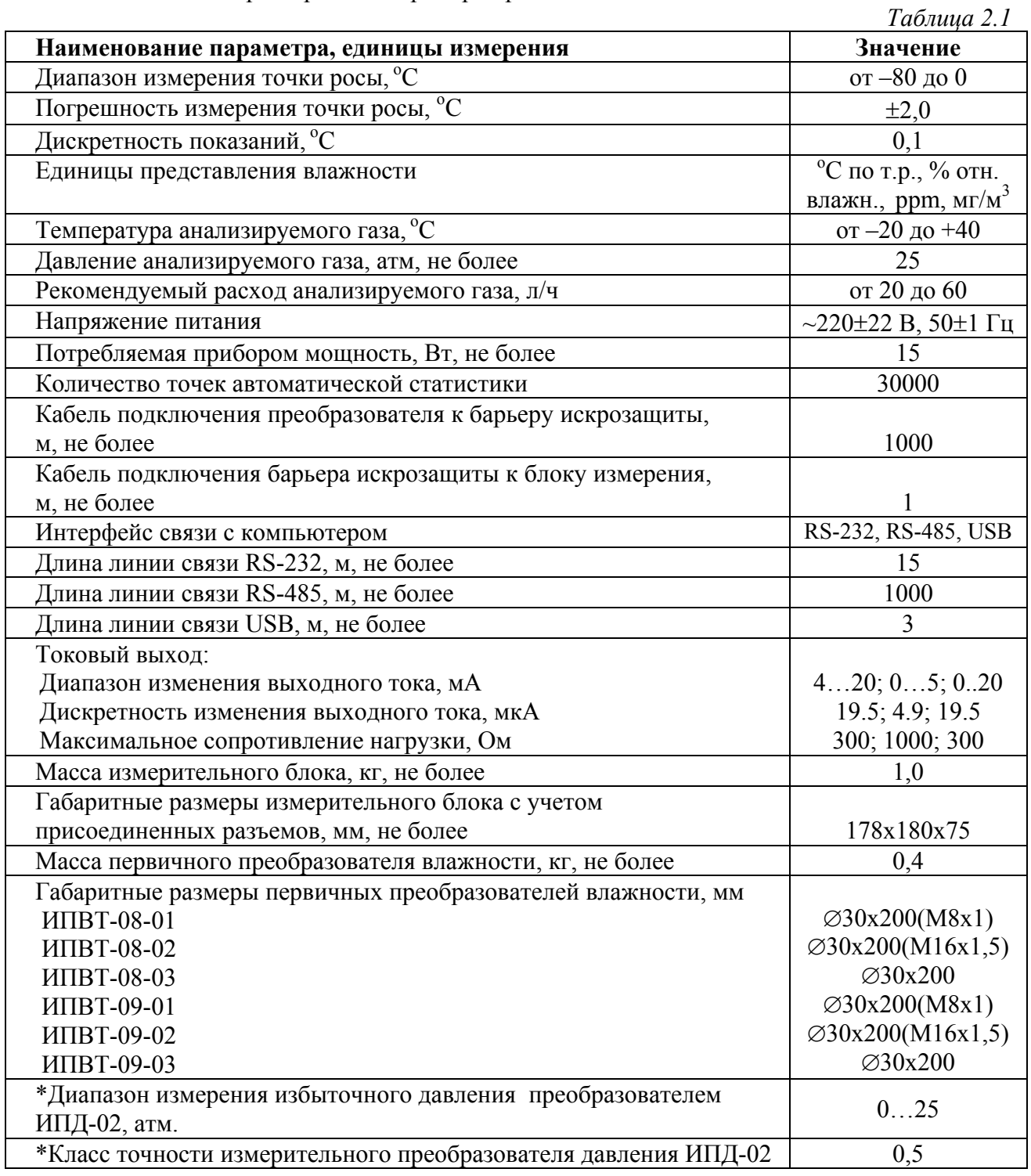

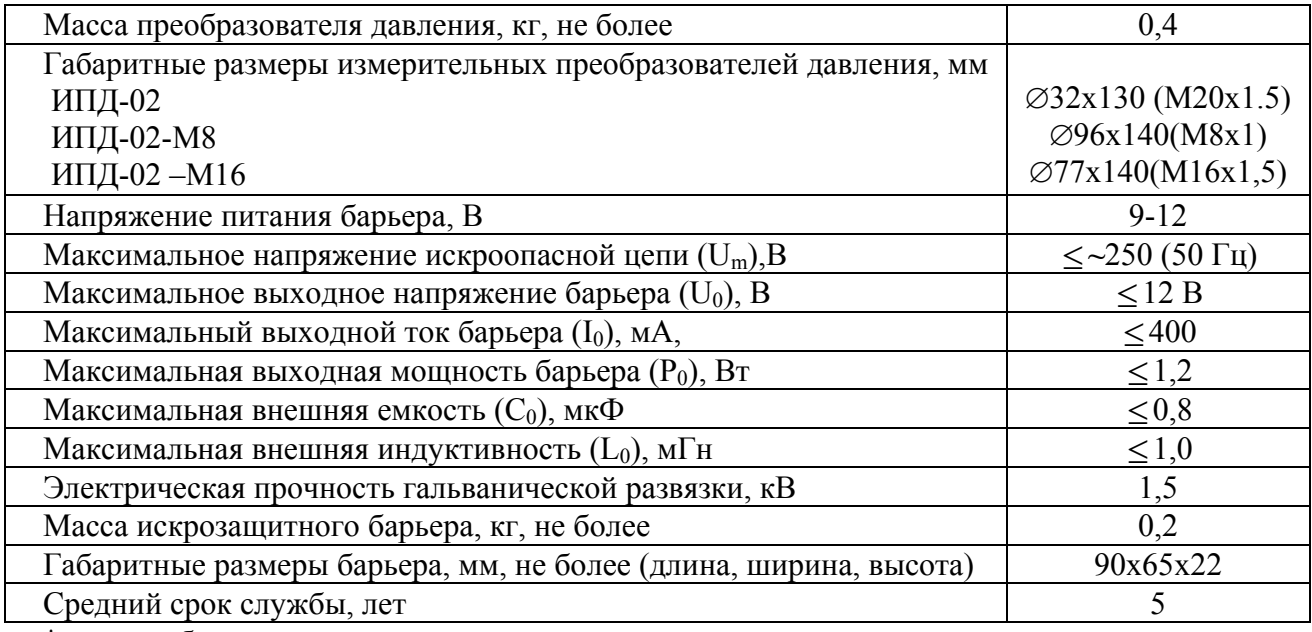

\* - может быть изменено по заказу

# **2.2** Условия эксплуатации приведены в таблице 2.2

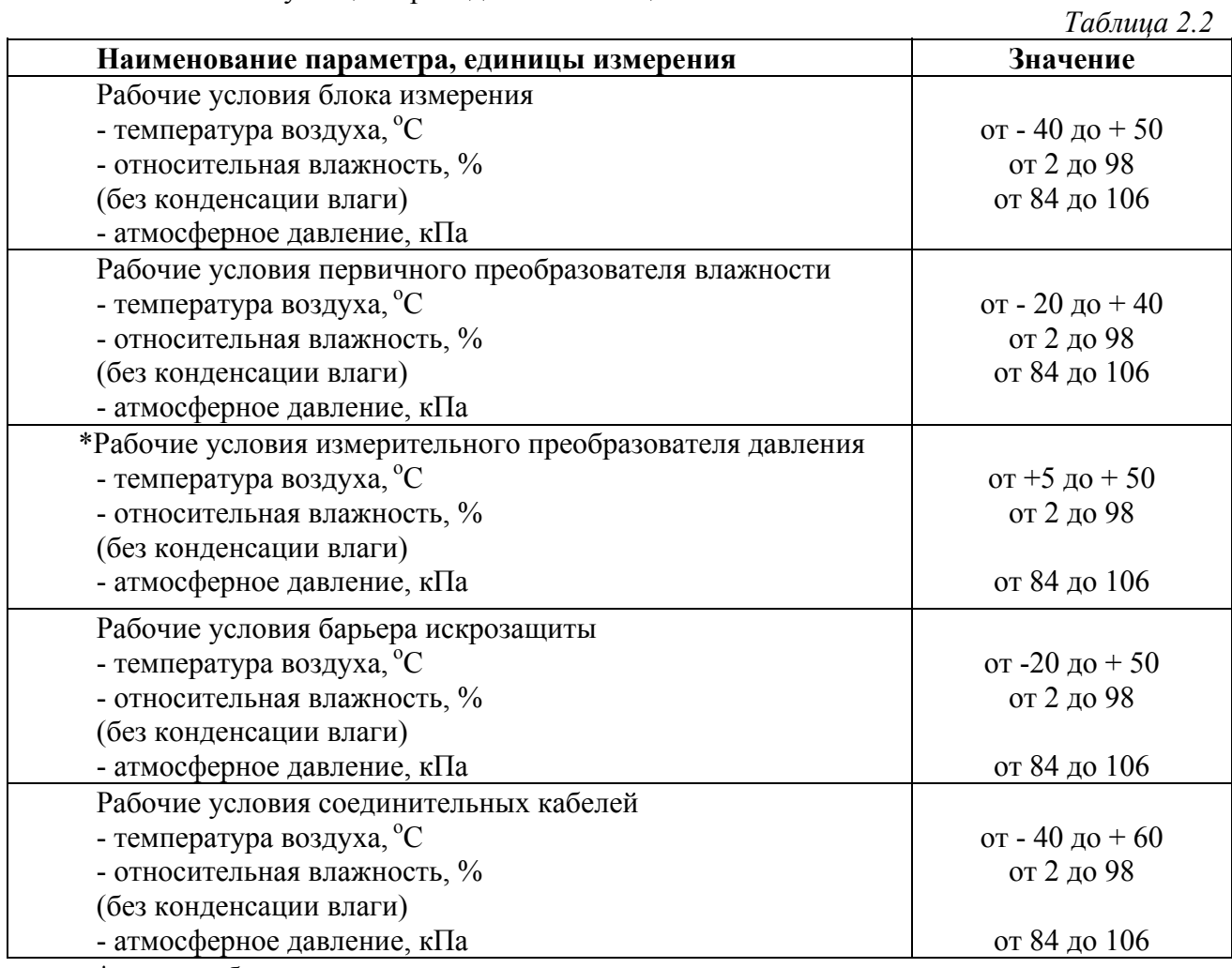

\* - может быть изменено по заказу

# **ВНИМАНИЕ!**

Содержание механических и агрессивных примесей в окружающей и контролируемой среде (хлора, серы, фосфора, мышьяка, сурьмы и их соединений), отравляющих

элементы датчика, не должно превышать санитарные нормы согласно ГОСТ 12.1005- 76 и уровня ПДК.

Барьер искрозащиты является невосстанавливаемым изделием и ремонту не подлежит (согласно ГОСТ Р 51330.10-99).

# **3 УСТРОЙСТВО И ПРИНЦИП РАБОТЫ**

# **3.1 Устройство прибора**

Прибор состоит из блока измерения, барьера искрозащиты и первичного преобразователя влажности, соединяемого с блоком измерения удлинительным кабелем длиной до 1000 метров через барьеры искрозащиты. По заказу прибор может комплектоваться датчиком давления, также соединяемого с блоком измерения удлинительным кабелем длиной до 100 метров.

# **3.2 Блок измерения**

## **3.2.1 Конструкция блока**

Блок измерения изготавливается в пластмассовом корпусе в настольном варианте. На лицевой панели блока расположены элементы управления и индикации. На задней панели располагаются разъемы для подключения преобразователей влажности и давления, разъемы двух токовых выходов, разъёмы интерфейсов RS-232, RS-485, USB, держатель предохранителя.

## **3.2.2 Лицевая панель**

Внешний вид лицевой панели приведен на рисунке 3.1

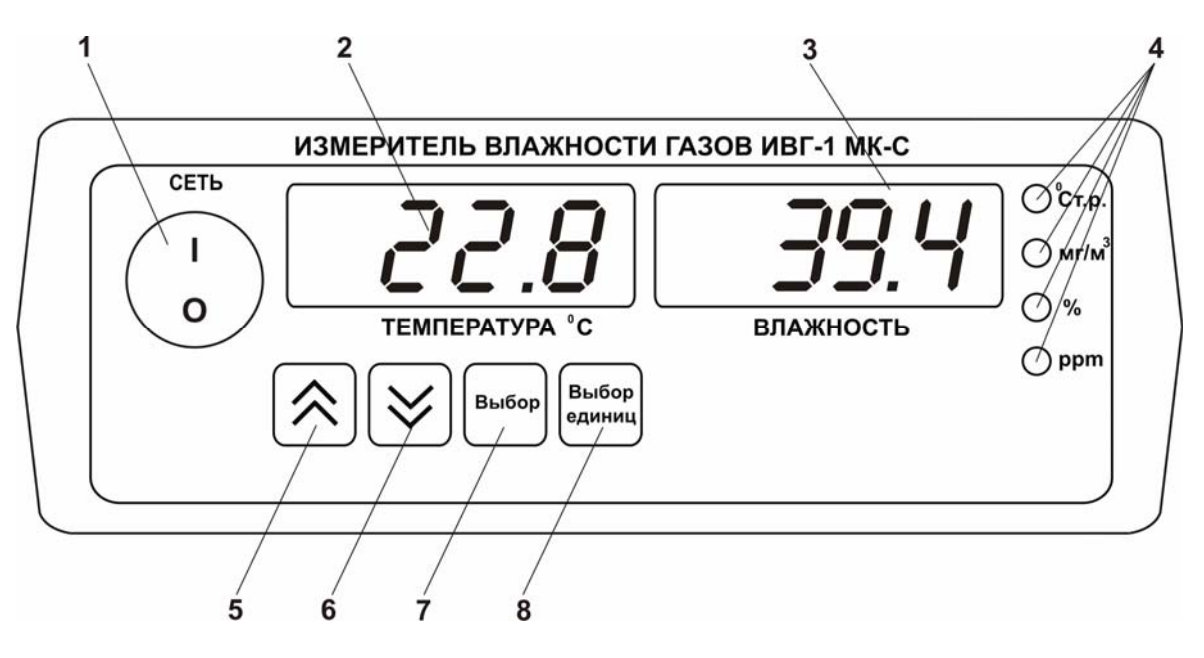

*Рисунок 3.1* Вид лицевой панели прибора

- **1** Кнопка/ Индикатор **"Сеть"**
- **2** Индикатор **"Температура"**
- **3** Индикатор **"Влажность"**
- **4** Группа светодиодов **"Единицы влажности"**
- **5** Кнопка **6** Кнопка
- **7** Кнопка 8 Кнопка Выбор
- 
- **9** Группа светодиодов **"Выходы"**
- **10** Группа светодиодов **"Каналы управления"**
- **11** Индикатор "**Параметр**"

Кнопка/Светодиод **"Сеть"** служит для включения/выключения прибора и для отображения включенного состояния прибора.

Индикатор "**Температура"** в рабочем режиме служит для отображения значений температуры.

Индикатор **"Влажность"** в рабочем режиме служит для отображения значений влажности в различных единицах.

Светодиоды **"Единицы влажности"** служат для индикации единиц, в которых отображается влажность: **<sup>о</sup> С** по точке росы, **мг/м<sup>3</sup>** , **%** относительной влажности, объёмные **ppm**.

Кнопки **("Увеличение")** и **("Уменьшение")** используются для перемещения по меню и для выбора опций работы прибора; изменения цифрового значения какого-либо параметра при его установке. Кнопка | выбор | используется для перемещения по меню и для выбора опций работы

прибора.

Кнопка  $\left[\begin{array}{cc} B_{\text{bif}}\end{array}\right]$  используется для циклического изменения единиц отображения влажности. При этом текущая единица подсвечивается соответствующим светодиодом из группы "**Единицы влажности**".

#### **3.2.3 Задняя панель**

Внешний вид задней панели приведен на рисунке 3.2

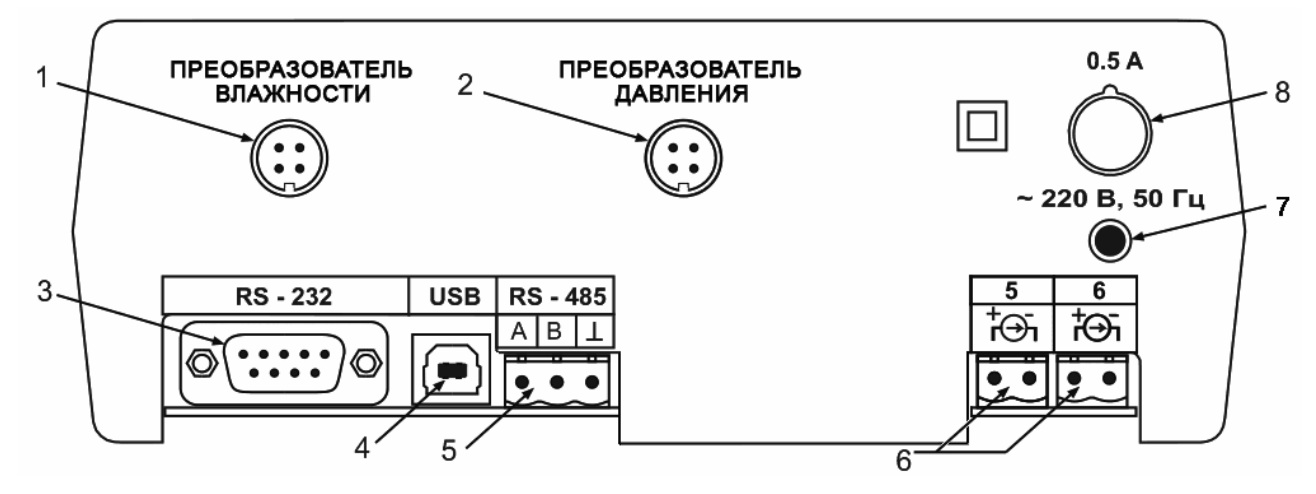

*Рисунок 3.2* Вид передней панели прибора

**1** Разъем **"Преобразователь влажности" 2** Разъем **"Преобразователь давления"** 

**3** Разъем **RS232 4** Разъем **USB**

- **5** Разъем **RS485**
- **6** Токовый выход
- **7** Сетевой шнур
- **8** Сетевой предохранитель

Разъемы поз.1 и поз.2 служат для подключения первичных преобразователей влажности и измерительных преобразователей давления к прибору. Связь прибора с преобразователями осуществляется по интерфейсу RS-485. Цоколевка разъема приведена на рисунке 3.3

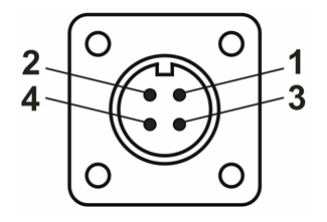

*Рисунок 3.3* Разъем подключения измерительного преобразователя

 - сигнал "**A**" - сигнал "**B**" - общий провод **4** - +12В

Разъем **"Преобразователь давления"** предназначен для подключения преобразователя давления к прибору. Цоколевка разъема приведена на рисунке 3.4

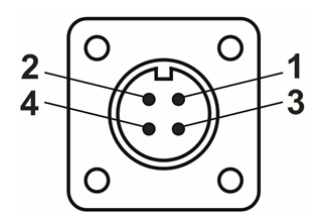

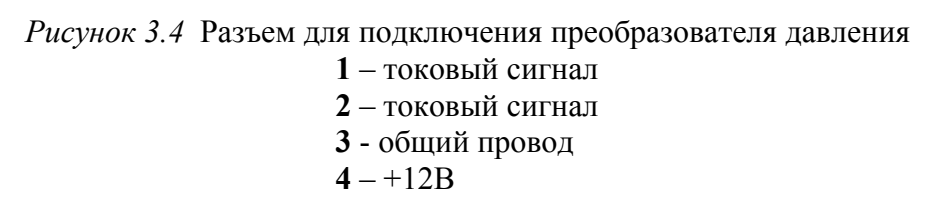

Разъем **"RS232"** предназначен для подключения прибора по интерфейсу RS232 к компьютеру или иному контроллеру. Цоколевка разъема приведена на рисунке 3.4

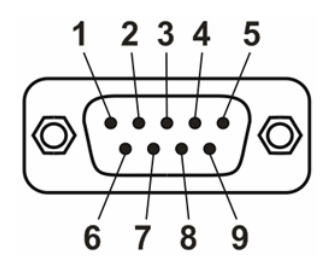

*Рисунок 3.5* Разъем подключения прибора к компьютеру по RS232

- **2** сигнал RD линии RS232
- **3** сигнал ТD линии RS232
- **5** общий (земля) RS232
- **1**, **4**, **6**, **7**, **8**, **9** не используются

Разъем **"USB"** предназначен для подключения прибора по интерфейсу USB компьютеру или иному контроллеру. Цоколевка разъема приведена на рисунке 3.5

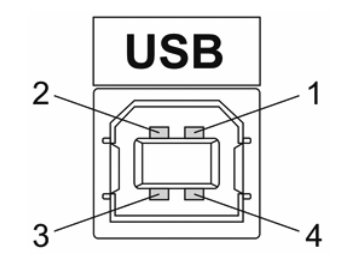

*Рисунок 3.6* Разъем USB (розетка «В»)

- **1** питание (+5В)
- **2** линия D-
- **3** линия D+
- **4** общий (земля)

Разъем **"RS485"** предназначен для подключения прибора в сеть по интерфейсу RS485. Цоколевка разъема приведена на рисунке 3.7

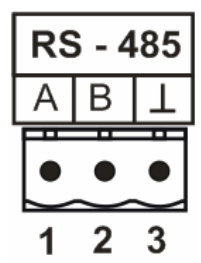

*Рисунок 3.7* Вид разъема RS-485 **1** – сигнал A линии RS485 **2** – сигнал B линии RS485

**3** – общий (земля) RS485

Цоколевка разъема токового выхода приведена на рисунке 3.8

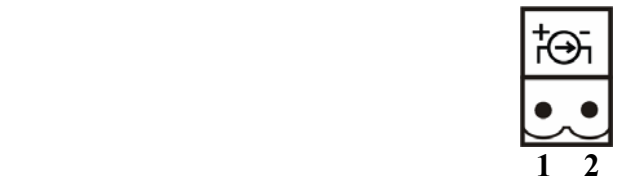

*Рисунок 3.8* Разъем токового выхода **1** – токовый сигнал **2** – общий (земля)

## **3.2.4 Принцип работы**

#### **3.2.4.1 Индикация измерений**

Измерительный блок считывает информацию из измерительного преобразователя влажности – температуру и влажность анализируемой среды - и индицирует их на индикаторах лицевой панели. Связь с измерительным преобразователем влажности ведется по цифровому интерфейсу RS485 на скорости 9600 бит/с. Интервал опроса преобразователя составляет около одной секунды. В зависимости от выбранных единиц индикации влажности осуществляет пересчет из основных единиц измерения - ${}^{\circ}$ С по точке росы – в требуемые. При этом пересчет может осуществляться с учетом давления анализируемой среды. При поставке прибора в комплекте с датчиком давления, прибор конфигурируется изготовителем на измерение давления анализируемой среды для учета в пересчете единиц влажности. В противном случае пользователь может вводить давление анализируемой среды вручную в соответствующих меню настройки прибора.

#### **3.2.4.2 Регистрация измерений**

При необходимости использовать в приборе функцию регистратора следует приобретать его в комплекте с программным обеспечением для компьютера. Данные, полученные от измерительного преобразователя влажности, записываются в энергонезависимую память блока с определенным периодом. Настойка периода, считывание и просмотр данных осуществляется с помощью программного обеспечения.

#### **3.2.4.3 Интерфейсы связи**

С помощью цифровых интерфейсов из прибора могут быть считаны текущие значения измерения влажности и температуры, накопленные данные измерений, изменены настройки прибора. Измерительный блок может работать с компьютером или иными

контроллерами по трем цифровым интерфейсам: RS-232, RS-485, USB. Допускается подключение и работа блока по всем интерфейсам одновременно. Скорость обмена по интерфейсам RS-232 и RS-485 настраивается пользователем в пределах от 1200 до 115200 бит/с. USB интерфейс поддерживает стандарт 2.0, скорость обмена по стандарту Full-Speed. При работе с компьютером прибор определяется как HIDустройство и с операционными системами Windows XP и Windows Vista не требует установки дополнительных драйверов.

#### **3.2.4.4 Работа линейного токового выхода**

Выходной сигнал – ток прямо пропорционален измеряемой влажности и температуре и может изменяться в зависимости от заказа пределах от 0 до 20, от 4 до 20 и от 0 до 5 мА. На рисунке 3.9 приведен пример настройки на диапазон 4…20мА на параметр влажности с границами -80...0 °С по точке росы.

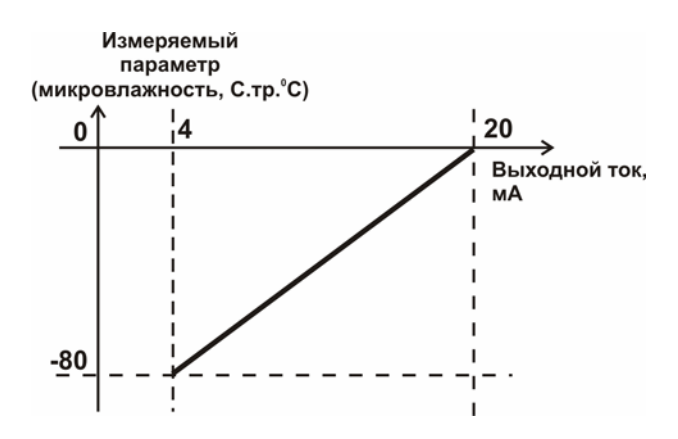

Рисунок 3.9 Пределы измерения влажности и выходной ток

Значения влажности и температуры рассчитываются по формулам:

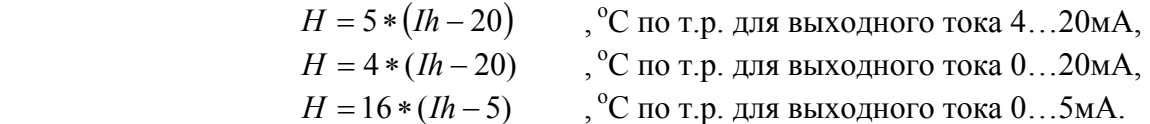

Где Ih – измеренное миллиамперметром значение тока, мА.

 $T = \frac{P}{T}$  \*  $(T \max - T \min) + T \min$ 16  $T = \frac{It - 4}{16} * (T \max - T \min) + T \min$ , °С для выходного тока 4...20мA,  $(T \max - T \min) + T \min$ 20  $T = \frac{It}{\pi \epsilon} * (T \max - T \min) + T \min$ , °С для выходного тока 0...20мА,  $(T \max - T \min) + T \min$ 5  $T = \frac{It}{I} * (T \max - T \min) + T \min$ , °С для выходного тока 0…5мА.

Где It – измеренное миллиамперметром значение тока, мА; Tmax и Tmin соответственно верхнее и нижнее значения диапазона измерения температуры.

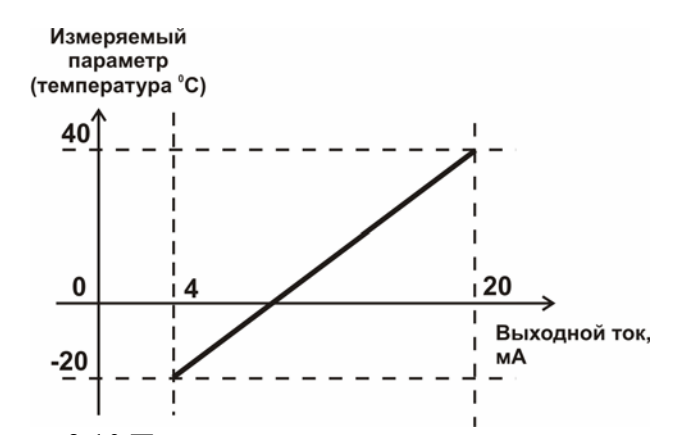

Рисунок 3.10 Пределы измерения температуры и выходной ток

Hmin, Hmax, Tmin, Tmax – параметры аналогового выхода, задаваемые при заказе.

#### **3.3 Первичный преобразователь влажности**

# **3.3.1 Конструкция**

Первичный преобразователь выпускается в цилиндрическом металлическом корпусе, в котором находится печатная плата. В зависимости от исполнения преобразователь может включать в себя проточную измерительную камеру с двумя штуцерами либо штуцер с защитным колпачком, в которых располагаются чувствительные элементы влажности и температуры. Исполнения преобразователей приведены на рисунке 3.11

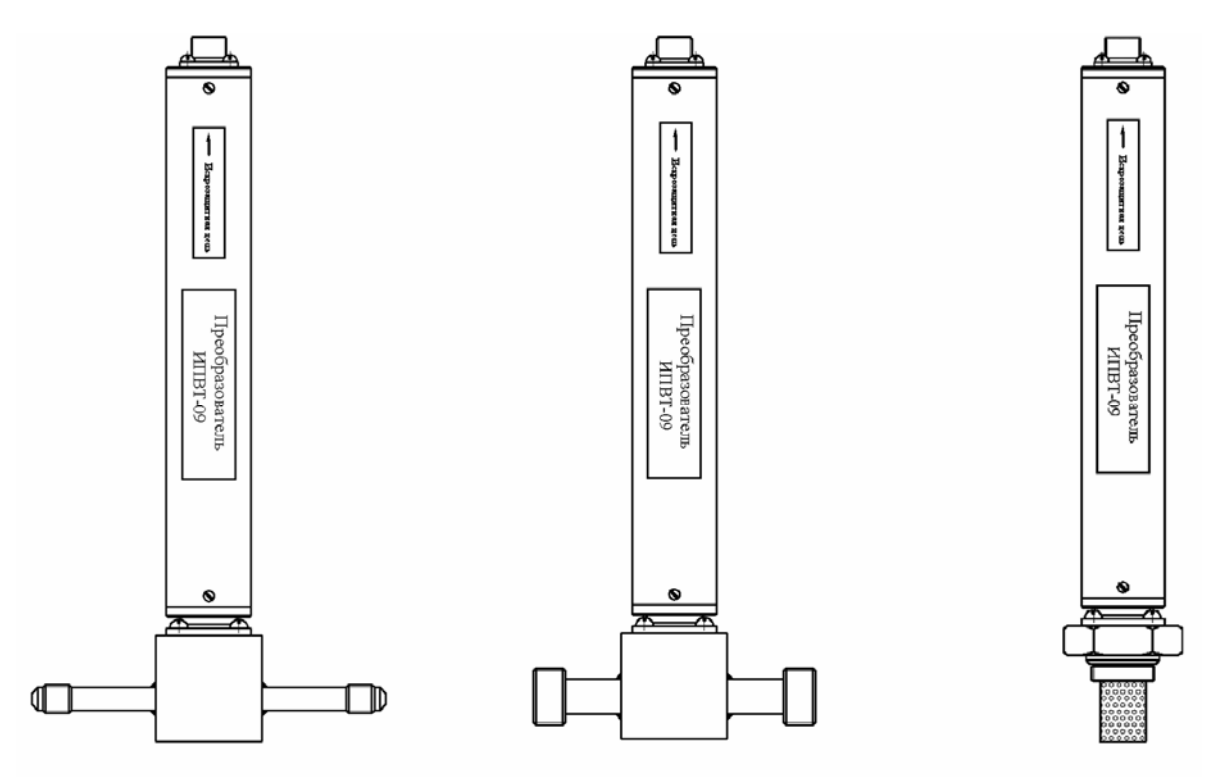

*Рисунок 3.11* Первичные преобразователи влажности ИПВТ-08(-09)-01-M8, ИПВТ-08(-09)-02-M16, ИПВТ-08(-09)-03 (по порядку слева направо)

# **3.3.2 Принцип работы**

В качестве чувствительного элемента влажности в преобразователе используется емкостной сенсор сорбционного типа. Для измерения температуры применяется платиновый терморезистор. Питание преобразователя осуществляется от измерительного блока напряжением 12В постоянного тока. Связь с измерительным блоком ведется по цифровому интерфейсу RS485 на скорости 9600 бит/с. Интервал опроса преобразователя составляет около одной секунды. Постоянная времени измерения влажности зависит от двух факторов – скорости обдува чувствительного элемента и влажности анализируемого газа. При рекомендованных скоростях обдува/расхода время измерения на нижнем краю диапазона измерения -70...-80 °С по точке росы составляет около 15-20 минут.

#### **3.4 Измерительный преобразователь давления**

#### **3.4.1 Конструкция**

Измерительный преобразователь выпускается в цилиндрическом металлическом корпусе, в котором находится печатная плата. В зависимости от исполнения преобразователь может включать в себя проточную измерительную камеру с двумя штуцерами либо одиночный штуцер. Исполнения преобразователей приведены на рисунке 3.12

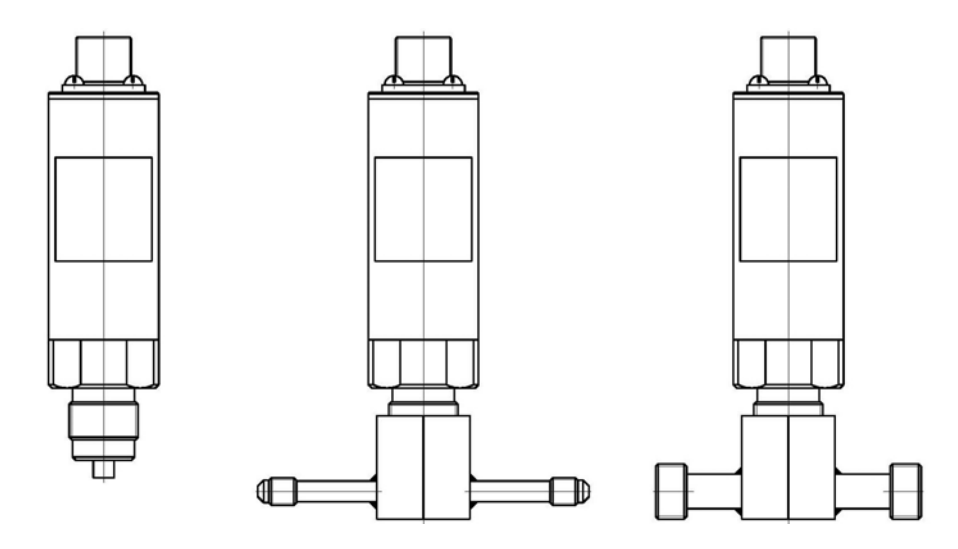

*Рисунок 3.12* Измерительные преобразователи давления ИПД-02, ИПД-02-М8, ИПД-02-М16 (по порядку слева направо)

# **3.4.2 Принцип работы**

Преобразователи давления имеют мембранный первичный преобразователь, преобразующий перепад давления контролируемой среды относительно атмосферного давления. Электронный модуль на печатной плате преобразует избыточное давление в унифицированный токовый сигнал – 4…20мА, который передаётся измерительному блоку. Питание преобразователя осуществляется от измерительного блока напряжением 12В постоянного тока. Интервал опроса преобразователя составляет около одной секунды. Постоянная времени измерения давления не более пяти секунд.

# **3.5 Барьер искрозащиты БИ-1П**

# **3.5.1 Конструкция**

Барьер искрозащиты выполнен в качестве единого неразборного блока, залитого компаундом и помещенного в пластмассовый корпус. С передней стороны барьера искрозащиты располагается семи контактный разъем для подключения к измерительному блоку ИВГ-1, с противоположной стороны располагается четырех контактный разъем для подключения к первичному преобразователю. Внешний вид преобразователя приведен на рис.3.17.

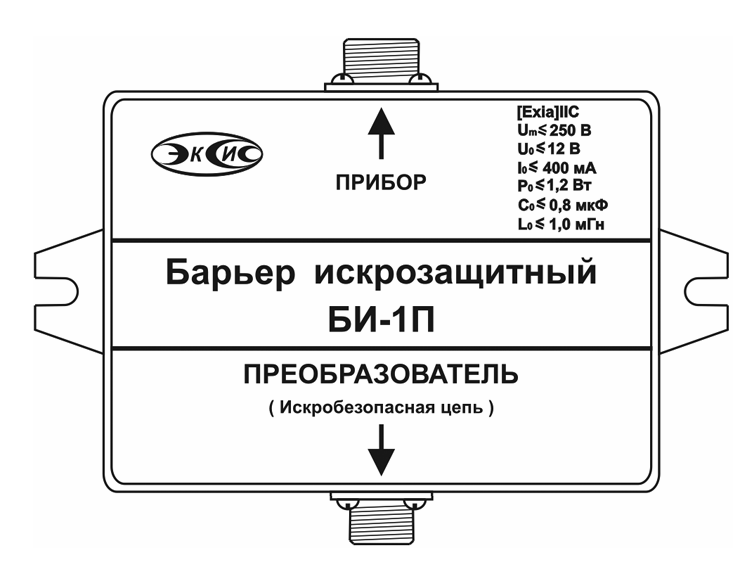

*Рисунок 3.17* Барьер искрозащиты БИ-1П

# **3.5.2 Принцип работы**

Барьер искрозащиты предназначен для обеспечения искробезопасности электрических цепей питания первичных преобразователей и представляет собой удовлетворяющий требованиям стандарта ГОСТ Р 51330.10-99 (МЭК 60079-11-99) узел законченной конструкции с искробезопасными электрическими цепями уровня **"ia"**. Барьер искрозащиты имеет маркировку **"[Exia]IIC"**. Барьер искрозащиты является невосстанавливаемым изделием и ремонту не подлежит (согласно п.9.2.3 ГОСТ Р 51330.10-99 должна быть исключена возможность ремонта или замены элементов внутреннего монтажа барьеров). В аварийном режиме работы устройства и при наличии искроопасного напряжения на входе барьера искрозащиты барьер обеспечивает ограничение тока и напряжения на выходе или перегорание встроенного предохранителя, отключая защищенную цепь от опасного напряжения.

**ВНИМАНИЕ!** Барьер искрозащиты и блок измерения должны располагаться вне взрывоопасных зон.

#### **3.6 Обеспечение взрывозащиты (искробезопасности)**

Взрывозащита прибора обеспечивается защитой вида "искробезопасная электрическая цепь" по ГОСТ P 51330.10.

Питание первичного преобразователя осуществляется от барьера искрозащиты, обеспечивающего ограничение выходного тока и напряжения до значений, искробезопасных для газовых смесей категории IIC.

Входная искробезопасная цепь питания преобразователя гальванически развязана от искроопасных цепей блока измерения применением в барьере DC-DC преобразователя напряжения с электрической прочностью изоляции вход-выход 1500 В.

Все входные цепи преобразователя защищены плавкими предохранителями на 250 мA. Ограничение выходного тока и напряжения в барьере осуществляется с помощью искрозащитных элементов – резисторов и "TVS" диодов, при электрической нагрузке не более 2/3 паспортного значения.

Интерфейсные цепи преобразователя гальванически развязаны от искроопасных цепей блока измерения оптронными элементами барьера с электрической прочностью изоляции вход-выход 1500 В.

Питание барьера осуществляется от вторичной обмотки сетевого трансформатора блока измерения, выполненного в соответствии с ГОСТ P 51330.10.

Максимальное значение **С<sup>0</sup>** и **L0** барьера установлены с учетом 1,5 – кратного коэффициента безопасности.

Оболочка конструкции первичного преобразователя обеспечивает защиту цепей от влияния окружающей среды со степенью защиты IP-54 по ГОСТ 14254. Параметры входных цепей преобразователя – емкость  $(C_i)$ , индуктивность  $(L_i)$ , максимальный входной ток  $(I_i)$ , максимальная входная мощность  $(P_i)$  и максимальное входное напряжение (Ui) не превышают допустимых параметров барьера искрозащиты, указанных в его технических характеристиках. При этом параметры преобразователя –  $C_i$ ,  $L_i$  и емкость и индуктивность соединительного кабеля не превышают значений  $C_0$ ,  $L_0$  барьера.

Материалы конструкции выбраны с учетом требований по фрикционной искробезопасности в соответствии с ГОСТ Р 51330.0 и не способны накапливать зарядов статического электричества. Механическая прочность конструкции преобразователя соответствует высокой степени по ГОСТ Р 51330.0.

# **4 МЕРЫ БЕЗОПАСНОСТИ**

- **4.1** Прибор относится к взрывозащищенному электрооборудованию группы II по ГОСТ Р 51330.0
- **4.2** При эксплуатации и техническом обслуживании необходимо соблюдать требованиям ГОСТ Р 51330.13, "Правил устройства электрооборудования" , "Правил технической эксплуатации электроустановок потребителей".
- **4.3** Размещение составных узлов прибора должно быть выполнено с учетом установленных маркировок взрывозащиты:
	- Блок измерения и барьер искрозащиты вне взрывоопасной зоны;
	- Первичный преобразователь во взрывоопасной зоне.
- **4.4** Длина кабельной линии связи между барьером искрозащиты и первичным преобразователем должна быть выбрана с учетом требований искробезопасности согласно ГОСТ Р 51330.10, ГОСТ Р 51330.13.
- **4.5 Емкость (Cкаб) и индуктивность (Lкаб) кабеля не должна превышать значений, указанных в маркировке барьера искрозащиты, при этом должно выполняться соотношение** − **С**<sup>2</sup>**Скаб+Сі**, **L**<sup>2</sup>**Li** +**Lкаб**.
- **4.6** Прокладка искробезопасных цепей должна быть выполнена вдали от источников электромагнитных наводок (двигателей, электрических кабелей и т.д.).
- **4.7** Заземление корпусов электрооборудования во взрывоопасной зоне должно соответствовать требованиям ГОСТ Р 51330.13. Сопротивление заземления не должно превышать 1 Ом.
- **4.8** При первом включении прибора проверить электрические параметры искробезопасной цепи.
- **4.9** На открытых контактах клемм прибора при эксплуатации может присутствовать напряжение 220 В, 50 Гц, опасное для человеческой жизни.
- **4.10** Любые подключения к прибору и работы по его техническому обслуживанию производить только при отключенном питании прибора и отключенными исполнительными устройствами.
- **4.11** К работе с прибором допускаются лица, ознакомившиеся с настоящим руководством по эксплуатации и паспортом.

# **5 ПОДГОТОВКА ПРИБОРА К ИСПОЛЬЗОВАНИЮ**

- **5.1** Извлечь прибор из упаковочной тары. Если прибор внесен в теплое помещение из холодного, необходимо дать прибору прогреться до комнатной температуры в течение 2-х часов.
- **5.2** Подключить составные части прибора согласно схеме на рис.5.1.

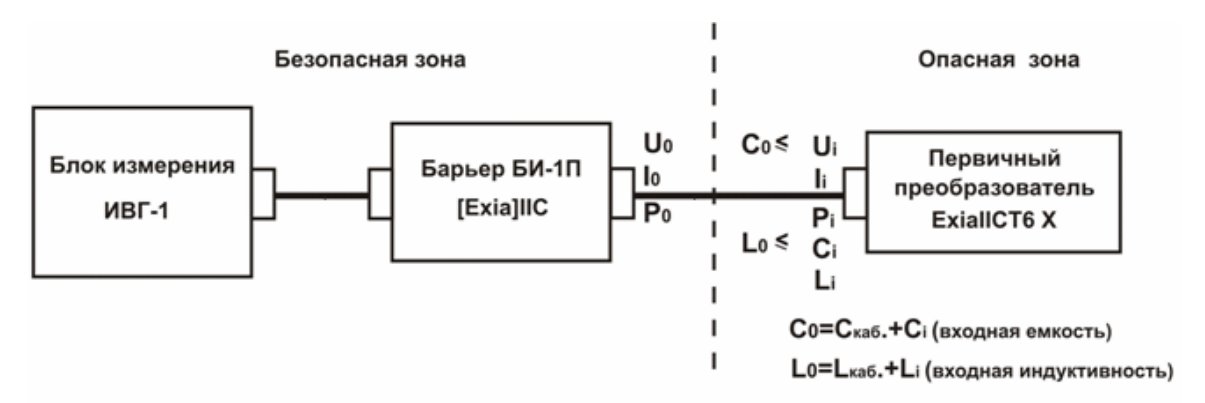

*Рисунок 5.1* Схема подключения составных частей прибора

**5.3** Подключить первичные преобразователи влажности через к газовой магистрали одним из способов указанных в ПРИЛОЖЕНИИ Б. В случае если анализируемая среда предполагает содержание механической пыли, паров масла принять меры по

устранению их в измерительном тракте преобразователей (использовать соответствующие фильтры). Соединить измерительный блок и первичные преобразователи соединительными кабелями через барьеры искрозащиты.

- **5.4** При комплектации прибора измерительными преобразователями давления подключить их к газовой магистрали. Соединить измерительный блок и преобразователи соединительными кабелями.
- **5.5** При необходимости, подключить исполнительные механизмы или иное оборудование к клеммам разъёмов выходных устройств в соответствии п.**3.2.3**
- **5.6** При комплектации прибора диском с программным обеспечением, установить его на компьютер. Подключить прибор к свободному СОМ-порту или USB-порту компьютера соответствующими соединительными кабелями. При необходимости работы прибора по RS-485 интерфейсу подвести линию связи к клеммам разъёма "**RS-485**" и соединить в соответствии п.**3.2.3**
- **5.7** Включить прибор в сеть ~220В, 50Гц и нажать кнопку **«Сеть».**
- **5.8** При включении прибора осуществляется самотестирование прибора в течение 5 секунд. При наличии внутренних неисправностей прибор на индикаторе сигнализирует номер неисправности, сопровождаемые звуковым сигналом. После успешного тестирования и завершения загрузки на индикаторе отображаются текущие значения влажности и температуры. Расшифровка неисправностей тестирования и других ошибок в работе прибора приведена в разделе **7**
- **5.9** После использования прибора выключить его кнопкой **«Сеть»** и отсоединить сетевой кабель от сети 220В 50Гц.

# **6 РЕЖИМЫ РАБОТЫ И НАСТРОЙКИ ПРИБОРА**

# **6.1 Общие сведения**

При эксплуатации прибора его функционирование осуществляется в одном из режимов: **РАБОТА** или **НАСТРОЙКА**. После включения и самодиагностики прибор переходит в режим **РАБОТА**. Независимо от режима работы прибор выполняет опрос первичного преобразователя влажности и преобразователя давления, ведет регистрацию измерений, осуществляет обмен данными по любому из поддерживаемых цифровых интерфейсов, управляет токовыми выходами. Если после самодиагностики или в процессе работы прибор индицирует сообщение "**crit err" –**  дальнейшая работа с прибором невозможна, и прибор подлежит ремонту. Если в процессе работы прибор индицирует сообщение "**no conf" –** следует вернуть прибор к заводским настройкам, в соответствии с **6.2.2.9**

# **6.2 Режим РАБОТА**

**6.2.1** Режим "**РАБОТА"** является основным эксплуатационным режимом. В данном режиме на индикаторе **"Температура"** отображается текущее значение температуры анализируемой среды в **<sup>о</sup> С**. На индикаторе **"Влажность"** отображается текущее значение влажности анализируемой среды в одной из возможных единиц: **<sup>о</sup> С** по точке росы, **%** относительной влажности, **ppm**, **мг/м<sup>3</sup>** . Светодиоды **"Единицы влажности"** индицируют текущие единицы отображения влажности. Возможные варианты индикации в режиме РАБОТА приведены в таблице 6.1

*Таблица 6.1* 

| <b>Название</b><br>параметра | Допустимые<br>значения | Комментарии                                |
|------------------------------|------------------------|--------------------------------------------|
| КАНАЛ<br>ВЛАЖНОСТИ           | $-12050$               | Влажность °С по т.р.                       |
|                              | $E - 01$ , $E - 40$    | Ошибка связи с<br>преобразователем         |
|                              | $E - 02$               | Влажность ниже<br>$-130^{\circ}$ С по т.р. |
|                              | $E - 03$               | Влажность выше<br>+60 $^{\circ}$ C по т.р. |
| КАНАЛ<br><b>ТЕМПЕРАТУРЫ</b>  | $-55150$               | Температура, °С                            |
|                              | $E - 01$ , $E - 40$    | Ошибка связи с<br>преобразователем         |
|                              | $E-02$                 | Температура ниже -60 °С                    |
|                              | $E - 03$               | Температура выше +160 °С                   |

# **6.2.2 Переключение единиц влажности и вход в режим НАСТРОЙКА**

Переключение между единицами измерения влажности производится кнопкой выбор При этом выбранная единица измерения влажности подсвечивается соответствующим светодиодом. Нажатие кнопки  $\begin{bmatrix} B_{\text{bof}} \\ Q_{\text{caylumi}} \end{bmatrix}$  в течение 2 секунд переводит прибор в режим **НАСТРОЙКА** – подрежим настройки общих параметров прибора. Схема работы прибора в режиме "**РАБОТА"** приведена на рисунке 6.1

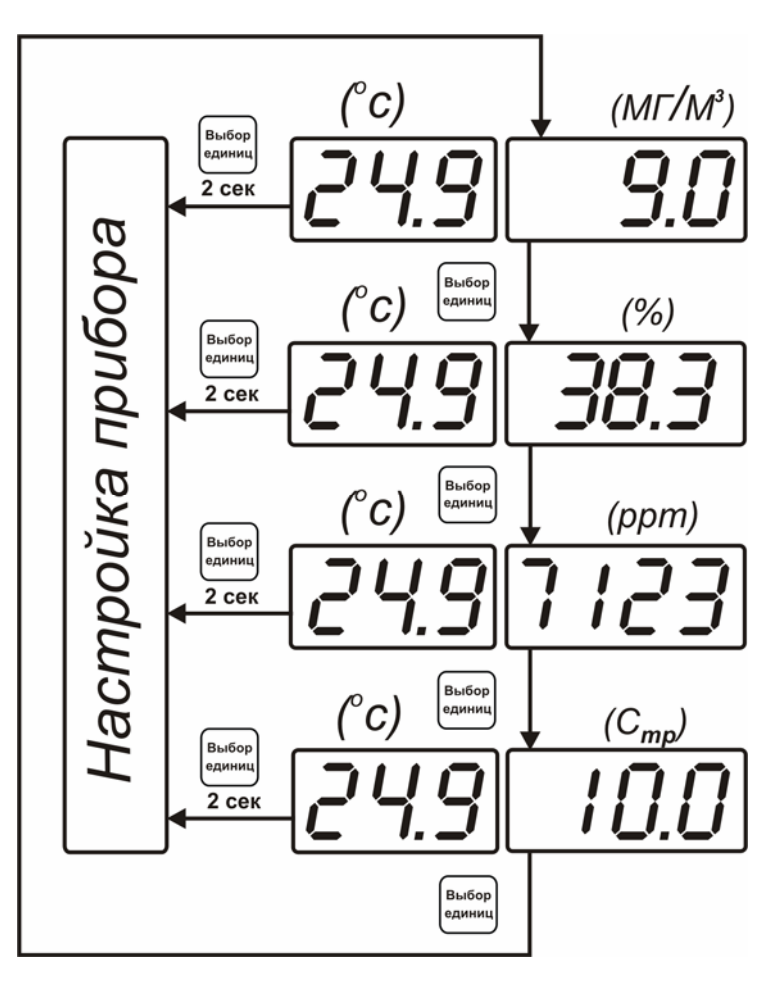

*Рисунок 6.1* Режим "**РАБОТА**" прибора

# **6.3 Режим НАСТРОЙКА**

**6.3.1** Режим **НАСТРОЙКА** предназначен для задания и записи в энергонезависимую память прибора требуемых при эксплуатации параметров измерения и управления. Заданные значения параметров сохраняются в памяти прибора после отключения питания.

# **6.3.2 Настройка общих параметров**

**6.3.2.1** Вход в настройку общих параметров прибора осуществляется нажатием кнопки

в течение 2 секунд. Настройка общих параметров прибора включает: настройку сетевого адреса, настройку скорости обмена по интерфейсам RS232 и RS485, настройку звуковой сигнализации, настройку порогов, настройку констант (давлений для пересчета влажности), возврат к заводским настройкам. Схема настройки общих параметров прибора приведена на рисунке 6.4 Запись измененных значений производится нажатием кнопки  $|_{\mathbf{B}_{\text{inTop}}}|$ . Отказ от внесения изменений и возврат на

верхнее меню – кнопкой  $\Big|_{\text{caylshull}}^{\text{Bulfor}}$ 

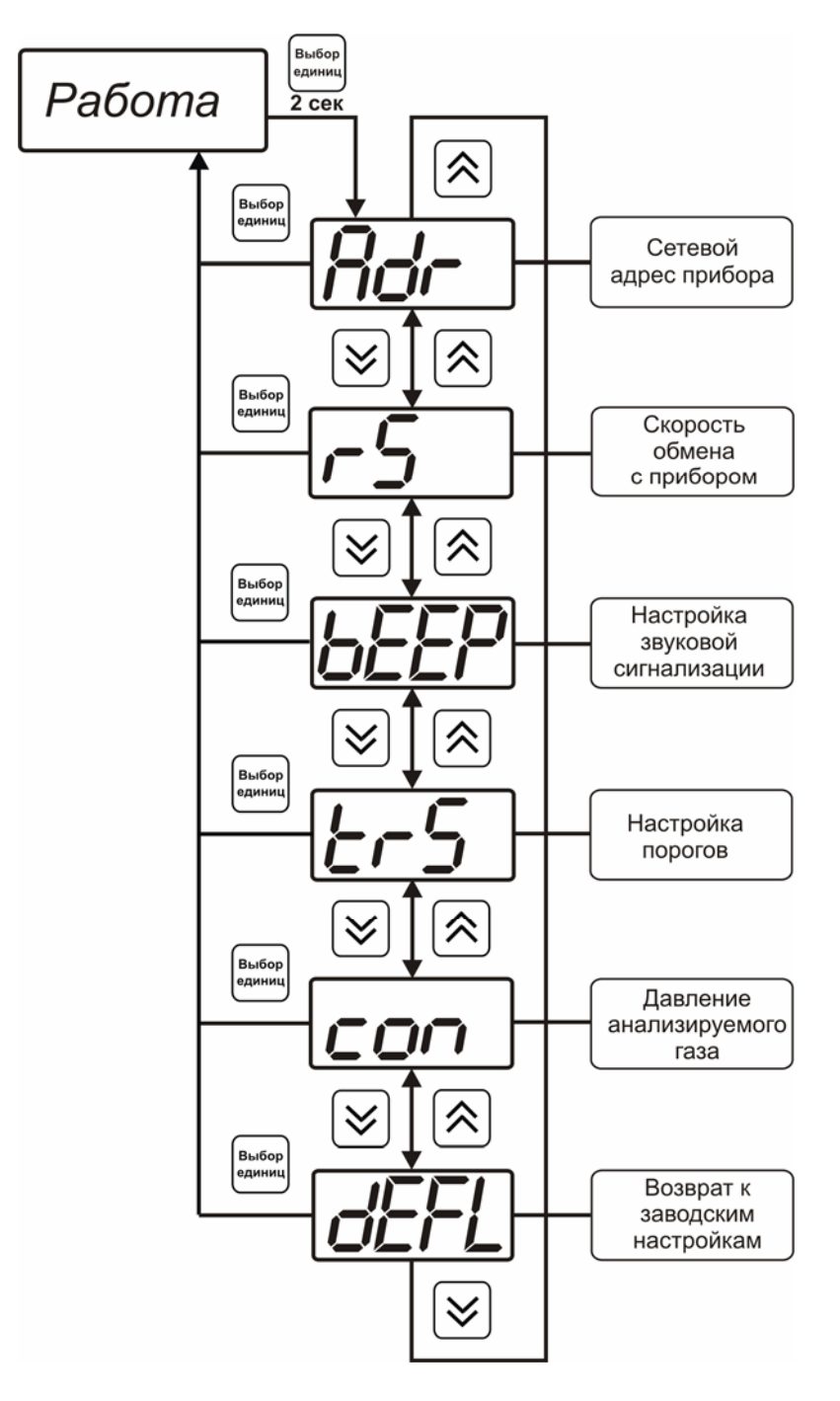

*Рисунок 6.4* Режим настройки общих параметров прибора

#### **6.3.2.2 Сетевой адрес**

Сетевой адрес необходим для работы прибора с компьютером в составе измерительной сети, состоящей из двух или более приборов. Настройка сетевого адреса производится с помощью кнопок  $\frac{N}{\sqrt{N}}$  в соответствии с рисунком 6.5 Быбор .<br>Выбор

Запись кнопкой , отказ от изменений **.** Сетевой адрес может принимать значения от **1** до **9999** в зависимости от количества приборов в сети.

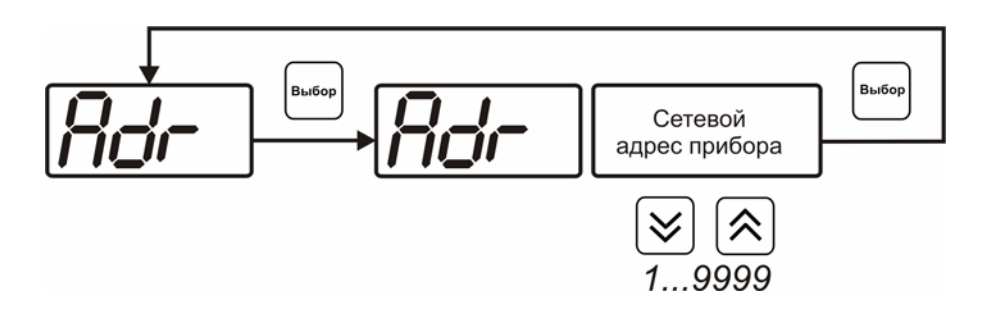

*Рисунок 6.5* Настройка сетевого адреса прибора

#### **6.3.2.3 Скорость обмена**

Скорость обмена прибора с компьютером по интерфейсам RS232 и RS485 может быть выбрана из следующих значений: **1200**, **2400**, **4800**, **9600**, **19200**, **38400**, **57600**, 115200 бит/с. Установка значения производится с помощью кнопок **B**bi6op .<br>Выбо**г** Запись кнопкой  $\begin{bmatrix} 1 & 0 \\ 0 & 1 \end{bmatrix}$ , отказ от изменений

*Рисунок 6.6* Настройка скорости обмена

#### **6.3.2.4 Звуковая сигнализация**

В приборе возможна настройка звуковой сигнализации по нескольким событиям: реакция на сбой в работе преобразователя, при нарушении пороговых значений измеряемых параметров, звуковое сопровождение нажатия кнопок. Схема меню настройки звуковой сигнализации приведена на рисунке 6.7:

1200.

115200

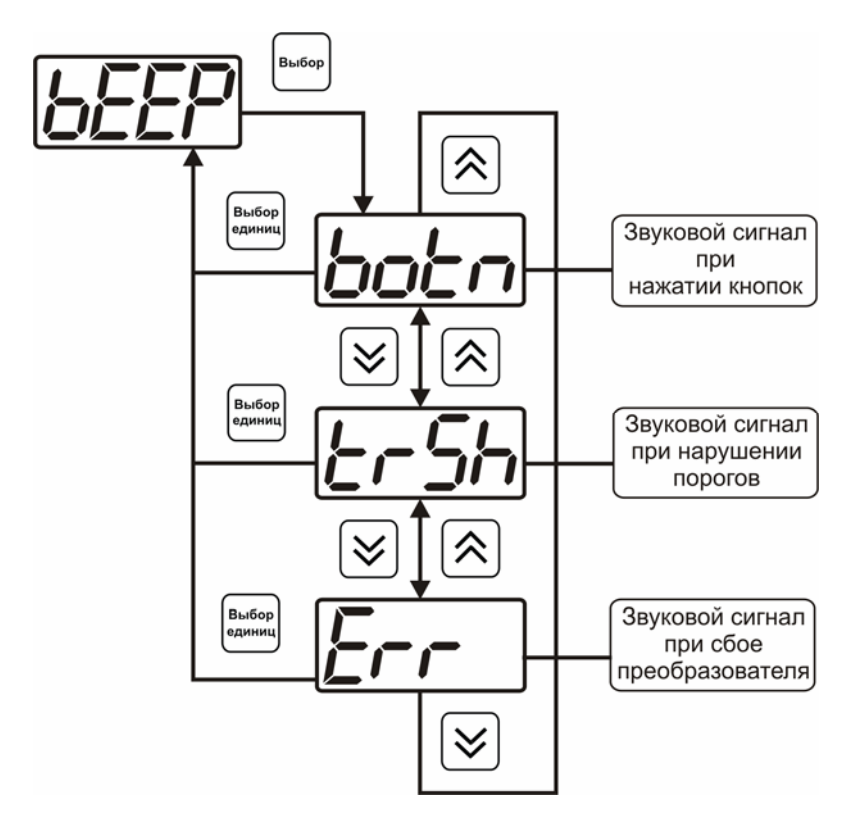

*Рисунок 6.7* Настройки звуковой сигнализации

Включение/выключение звуковой сигнализации осуществляется с помощью кнопок .<br>Выбор  $\left[\frac{1}{\sqrt{2}}\right]_{\text{H}}$  как показано на рисунках 6.8 – 6.10

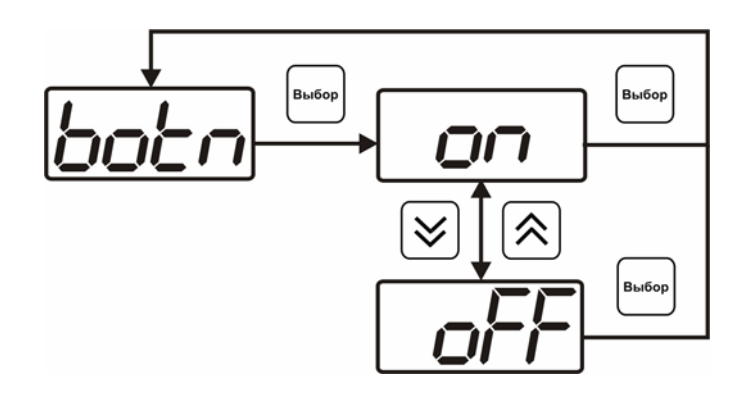

*Рисунок 6.8* Включение/выключение сигнализации при нажатии кнопок

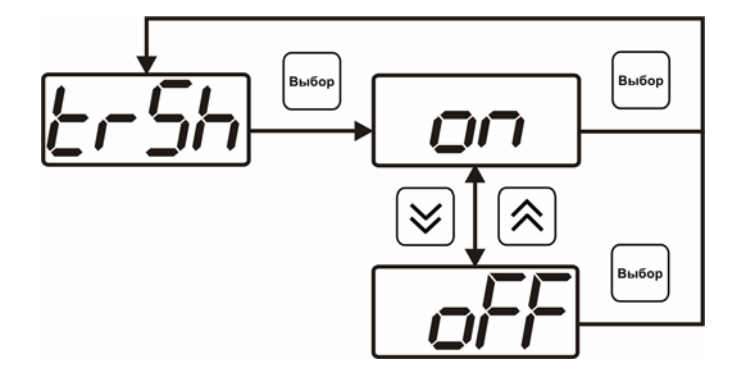

*Рисунок 6.9* Включение сигнализации нарушения порогов

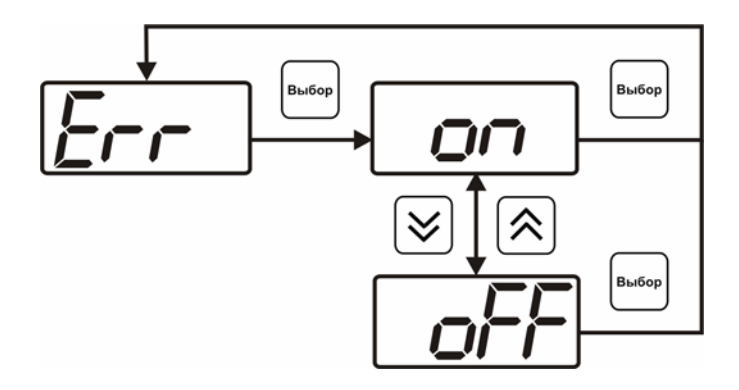

*Рисунок 6.10* Включение сигнализации сбоя преобразователя

#### **6.3.2.5 Настройка порогов**

Настройка порогов позволяет установить для каждого параметра два пороговых значения - верхнее (верхний порог – "**Up**") или нижнее (нижний порог – "**Lo**"). Пороги - это верхняя и нижняя границы допустимого изменения соответствующей величины. При превышении параметром верхнего порога или снижении ниже нижнего порога в любом из параметров прибор обнаруживает это событие и выдает звуковой сигнал, если звуковая сигнализация включена. Признак нарушения порога может быть использован в канале управления, если настроить его на логический сигнализатор см. **3.2.4.4** и **6.3.3.х** Схема настройки порогов приведена на рисунках 6.11-6.12 По окончании настройки порогов выход в меню верхнего уровня

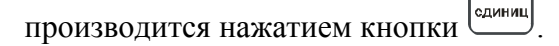

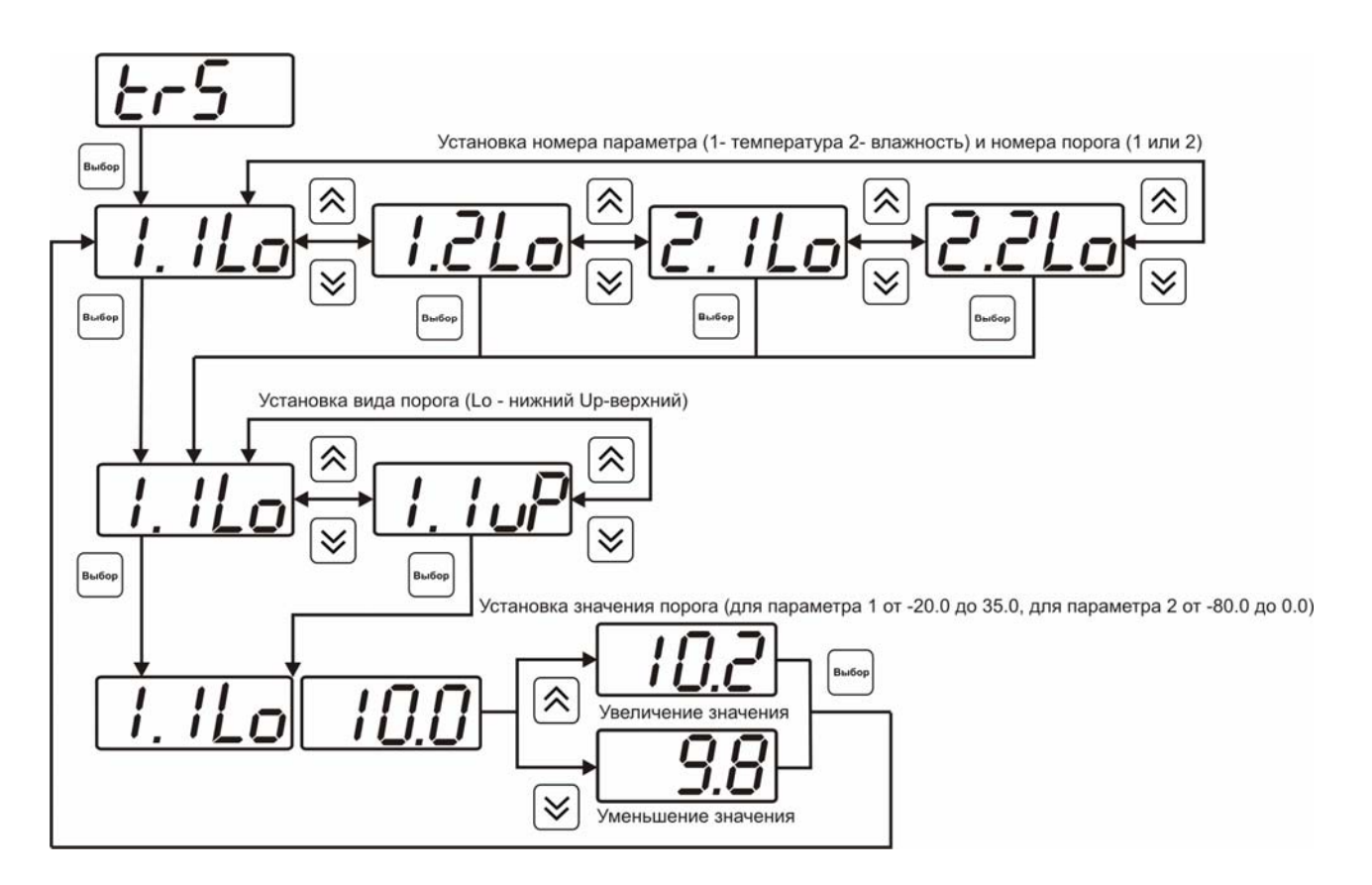

*Рисунок 6.11* Задание порогов по температуре и влажности

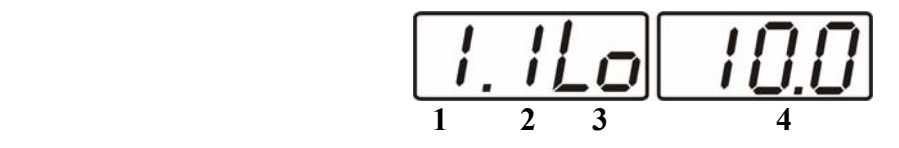

*Рисунок 6.12* Поле настройки порогов

- **1** параметр (**1** температура, **2** влажность)
- **2** номер порога (**1**, **2**)
- **3** вид порога (**Lo** нижний, **uP** верхний)
- **4** значение порога

#### **6.3.2.6 Настройка констант – ввод давления**

Настройка констант необходима, в случае если давление анализируемой среды выше 25 атмосфер и измерение первичными преобразователями невозможно по условиям эксплуатации. Пример такого случая приведен на рисунке 6.13. Здесь **Р1 –** давление в точке измерения, удовлетворяющее условиям эксплуатации (< 25 атм.). **Р2**  давление в газовом баллоне (порядка 250 атм.). Введя значения давлений **Р1 -**  "**ct1.1", Р2 -** " **ct1.2"**, прибор будет автоматически пересчитывать и индицировать влажность газа в баллоне. Настройка значений давлений производится в соответствии с рисунком 6.14. Значения давления вводятся в абсолютных (относительно вакуума) атмосферах. Если прибор комплектуется датчиками давления, то давление **Р1** может быть измерено автоматически. Для этого значение **ct1.1** следует установить нулевым или отрицательным и прибор будет использовать для пересчета давление **Р1** измеренное датчиком давления.

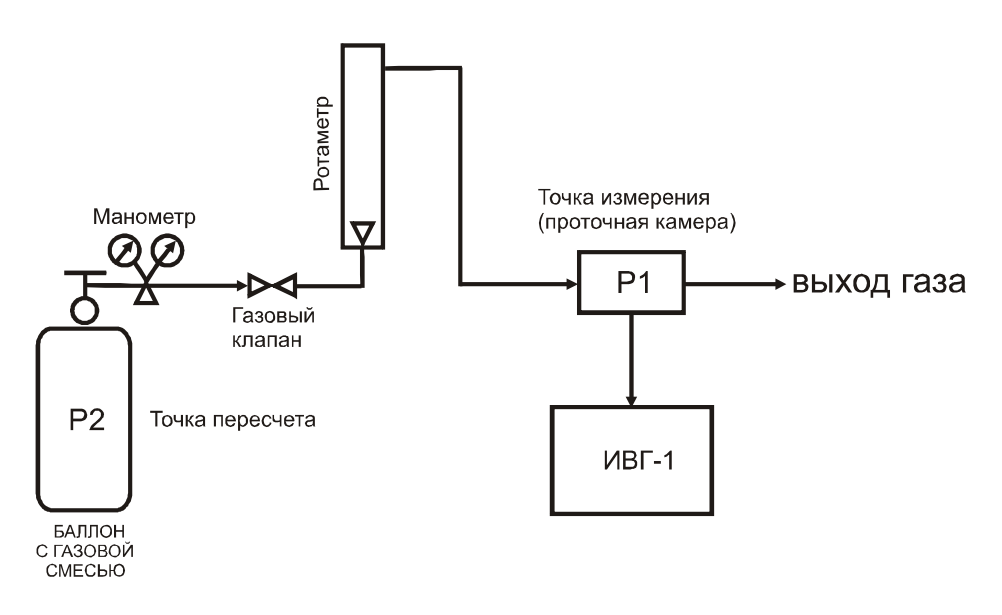

*Рисунок 6.13* Пример использования техники пересчета

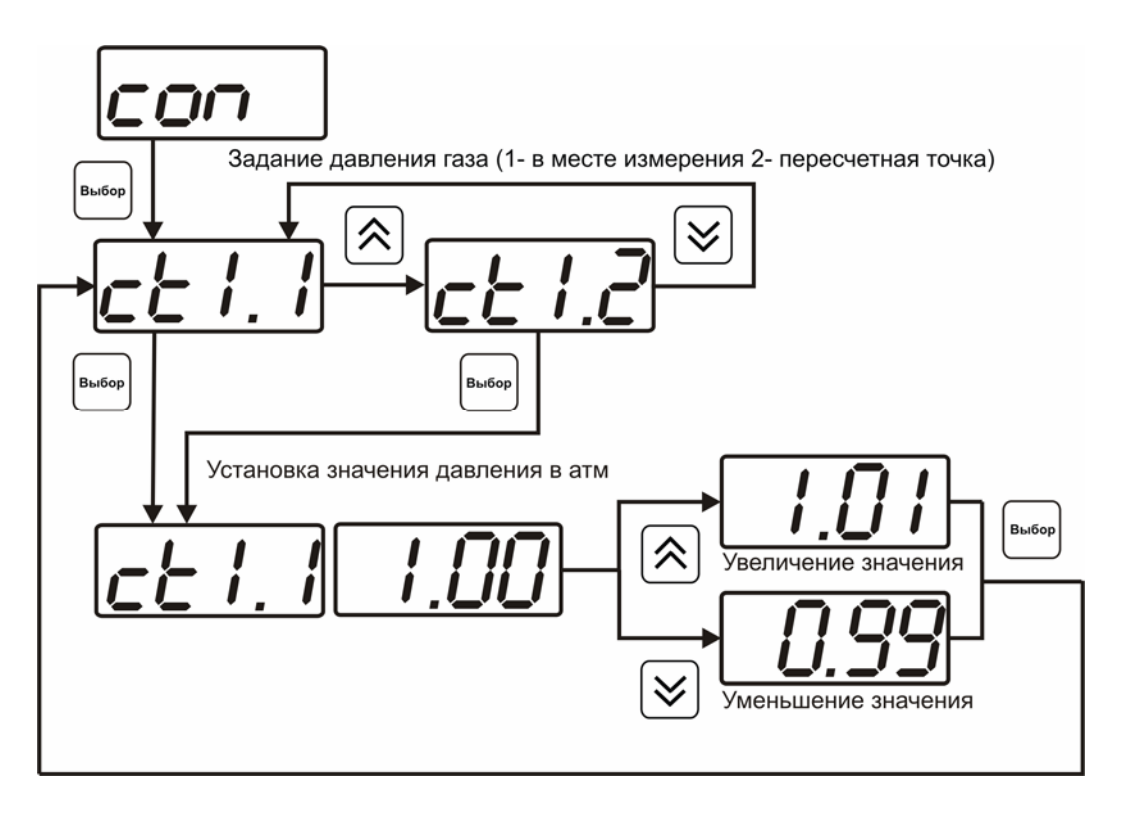

*Рисунок 6.14* Задание давления анализируемого газа

#### **6.3.2.7 Настройка констант – канал давления**

Константы **ct1.3** и **ct1.4** используются для расчета давления измеряемого датчиком. Давления вычисляемое прибором должно быть в абсолютных атмосферах (относительно вакуума). Например, для датчика избыточного давления на 1МПа **ct1.3= 1.0**, **ct1.4= 9.87** При необходимости пользователь может корректировать показания датчика давления меняя коэффициенты **ct1.3** и **ct1.4** исходя из того что давление *Р* рассчитывается по формуле:

$$
P = ct1.3 + ct1.4 \times \frac{(P - P \min)}{(P \max - P \min)}
$$

где *Рmax* и *Pmin* – максимальное и минимальное измеряемое датчиком давление в абсолютных атмосферах.

#### **6.3.2.8 Возврат к заводским установкам**

Возврат настроек прибора к заводским установкам осуществляется, как показано на рисунке 6.15: **YES** – вернуться к заводским установкам, **no** – отказаться от возврата.

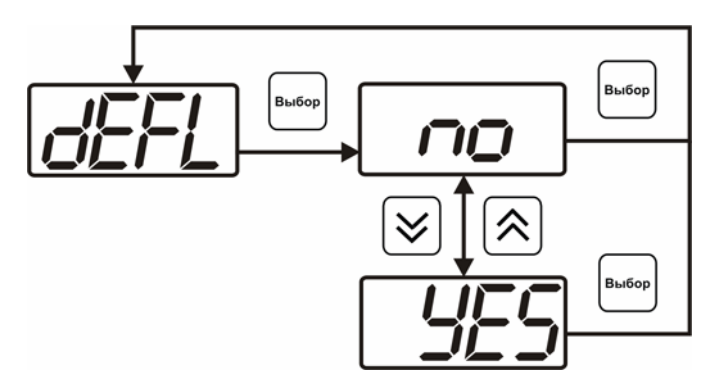

*Рисунок 6.15* Возврат к заводским установкам

Кроме этого, возврат настроек к заводским установкам можно произвести ∫ Выбор

.<br>Выбор одновременным нажатием кнопок  $\boxed{\Box}$  и  $\boxed{\Box}$  при включении прибора. После активации процедуры возврата к заводским настройкам все изменения внесенные пользователем в конфигурацию прибора сбрасываются до настроек, с которыми прибор поставлялся пользователю, затем прибор инициирует процедура самодиагностики и возвращается в режим **РАБОТА**.

# **7 ВОЗМОЖНЫЕ НЕИСПРАВНОСТИ И СПОСОБЫ ИХ УСТРАНЕНИЯ**

**7.1** Список возможных неисправностей и способов их устранения приведен в таблице 7.1

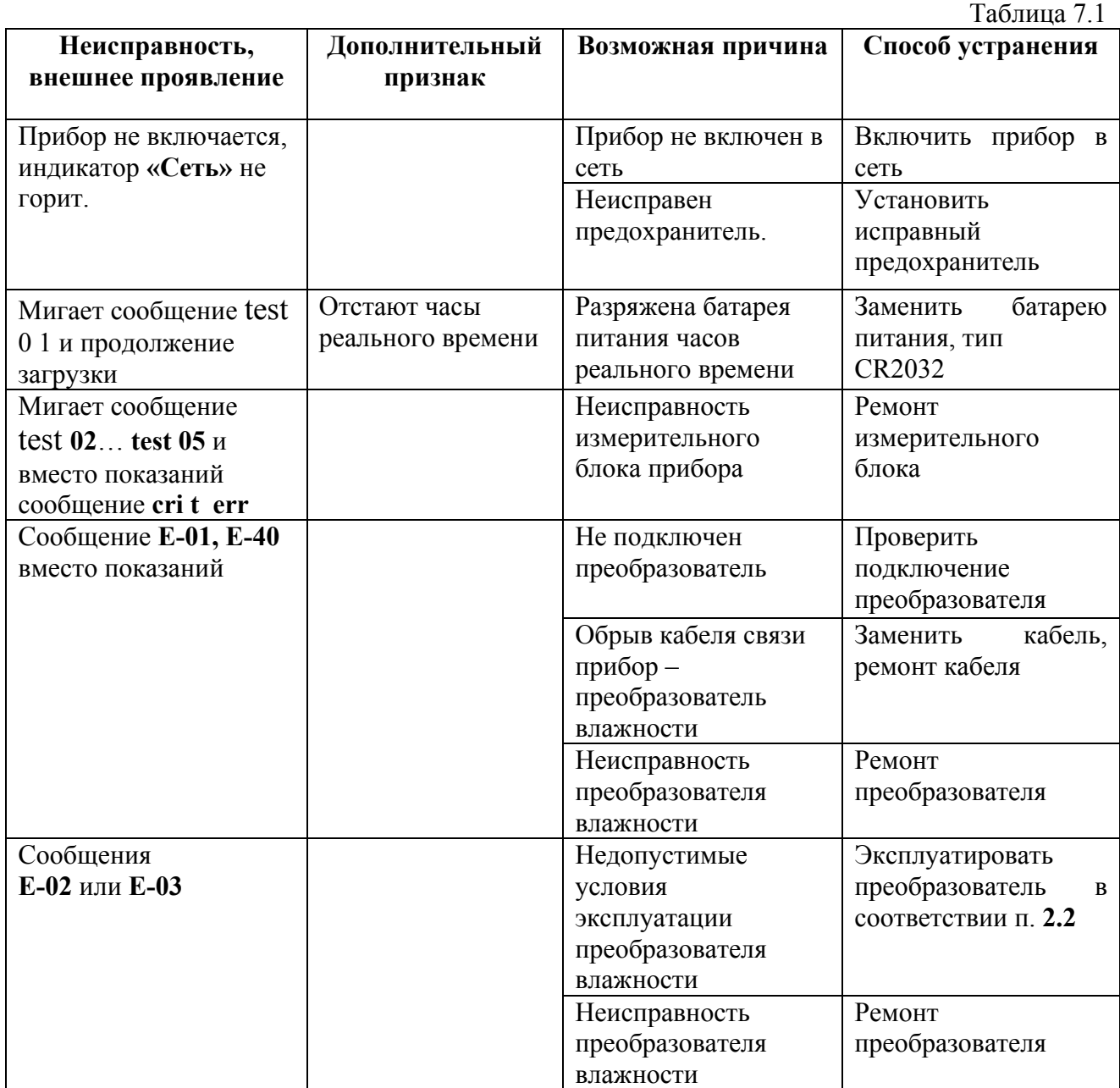

# **8 МАРКИРОВАНИЕ, ПЛОМБИРОВАНИЕ, УПАКОВКА**

- **8.1** Прибор маркируется в соответствии с требованиями ГОСТ Р 51330.10 и содержит маркировку взрывозащиты и параметры искробезопасной цепи. На лицевой стороне устройств, входящих в комплект прибора указано:
	- на барьере искрозащиты БИ-1П: **[Exia]IIC**

$$
U_m \leq 250B
$$
  
\n
$$
U_0 \leq 12B
$$
  
\n
$$
I_0 \leq 400mA
$$
  
\n
$$
P_0 \leq 1,2B\tau
$$
  
\n
$$
C_0 \leq 0,8MK\Phi
$$
  
\n
$$
L_0 \leq 1,0M\Gamma H
$$

- на первичных преобразователях ИПВТ: **ExiaIICT6X IP54**
- **8.2** У выходного разъема барьера искрозащиты БИ-1П и входного разъема первичного преобразователя ИПВТ нанесена надпись **"Искробезопасная цепь"**.
- **8.3** На передней панели измерительного блока нанесена следующая информация:
	- наименование прибора
	- товарный знак предприятия-изготовителя
	- знак утверждения типа
- **8.4** На задней панели измерительного блока указывается:
	- заводской номер и дата выпуска
	- тип и количество выходных устройств
- **8.5** Пломбирование прибора выполняется:
	- у измерительного блока прибора с нижней стороны корпуса в одном, либо в двух крепежных саморезах;
	- у блока искрозащиты с нижней стороны корпуса в одном или в двух крепежных саморезах;
	- у первичного преобразователя влажности место стопорных винтов.
- **8.6** Прибор и его составные части упаковываются в упаковочную тару (ящик) картонную коробку, чехол или полиэтиленовый пакет.

# **9 ХРАНЕНИЕ, ТРАНСПОРТИРОВАНИЕ**

- **9.1** Приборы хранят в картонной коробке, в специальном упаковочном чехле или в полиэтиленовом пакете в сухом проветриваемом помещении, при отсутствии паров кислот и других едких летучих веществ, вызывающих коррозию, при температуре от плюс 5 до плюс 40 °С и относительной влажности от 30 до 80 %.
- **9.2** Транспортирование допускается всеми видами транспорта в закрытых транспортных средствах, обеспечивающих сохранность упаковки, при температуре от минус 50 °С до плюс 50 °С и относительной влажности до 98 % при температуре 35 °С.

# **10 КОМПЛЕКТНОСТЬ**

**10.1** Комплектность поставки прибора приведена в таблице 10.1

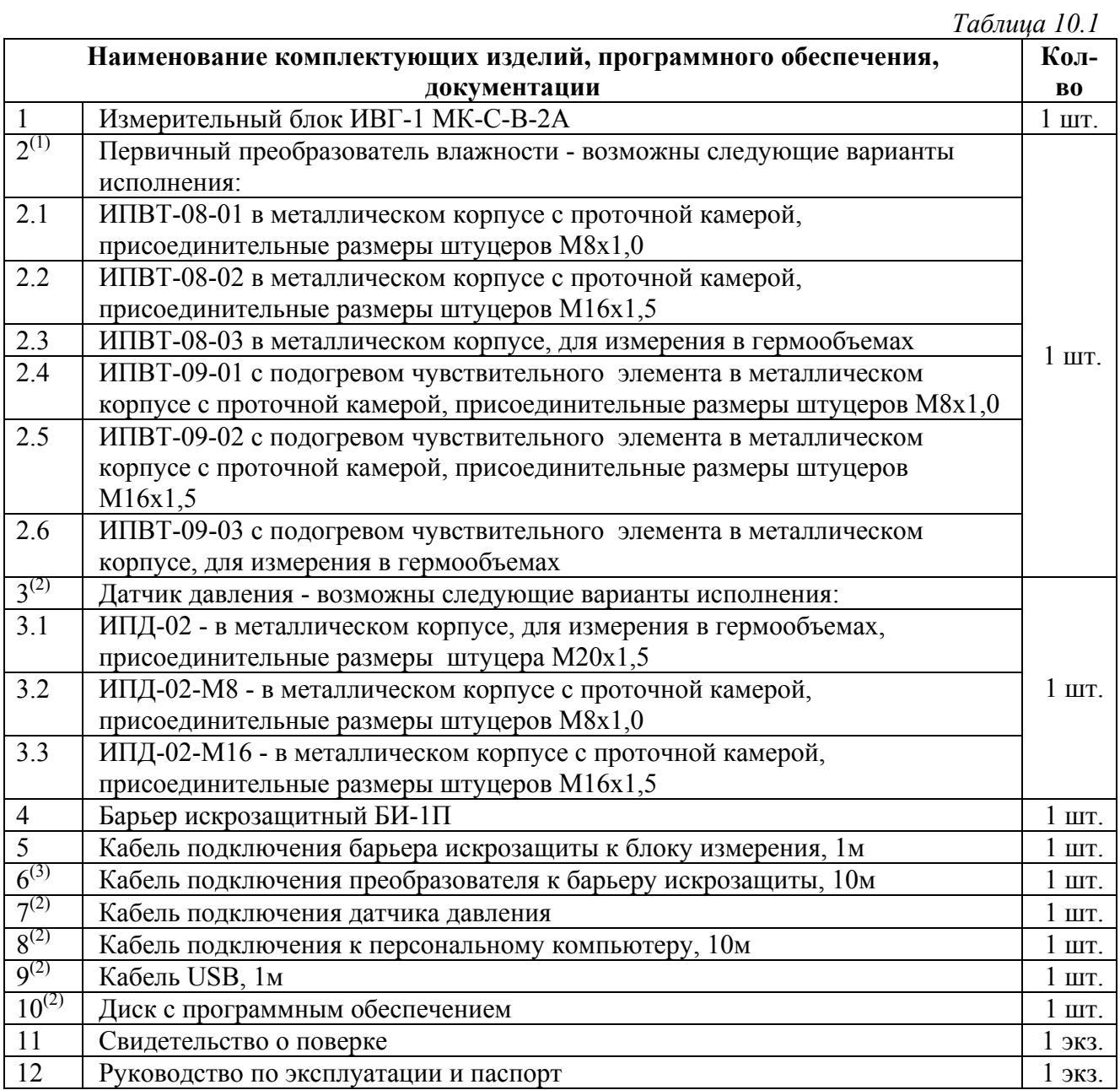

 $(1)$  – вариант определяется при заказе;

 $(2)$  – позиции поставляются по специальному заказу;

 $(3)$  – длина кабеля может быть изменена по заказу до 1000м.

# **11 СВИДЕТЕЛЬСТВО О ПРИЕМКЕ**

- **11.1** Прибор ИВГ-1 МК-С-В-2А зав.№ \_\_\_\_\_\_\_\_\_\_изготовлен в соответствии с ТУ4215- 002-70203816-06 и комплектом конструкторской документации ТФАП.413614.212 и признан годным для эксплуатации.
- **11.2** Поставляемая конфигурация:

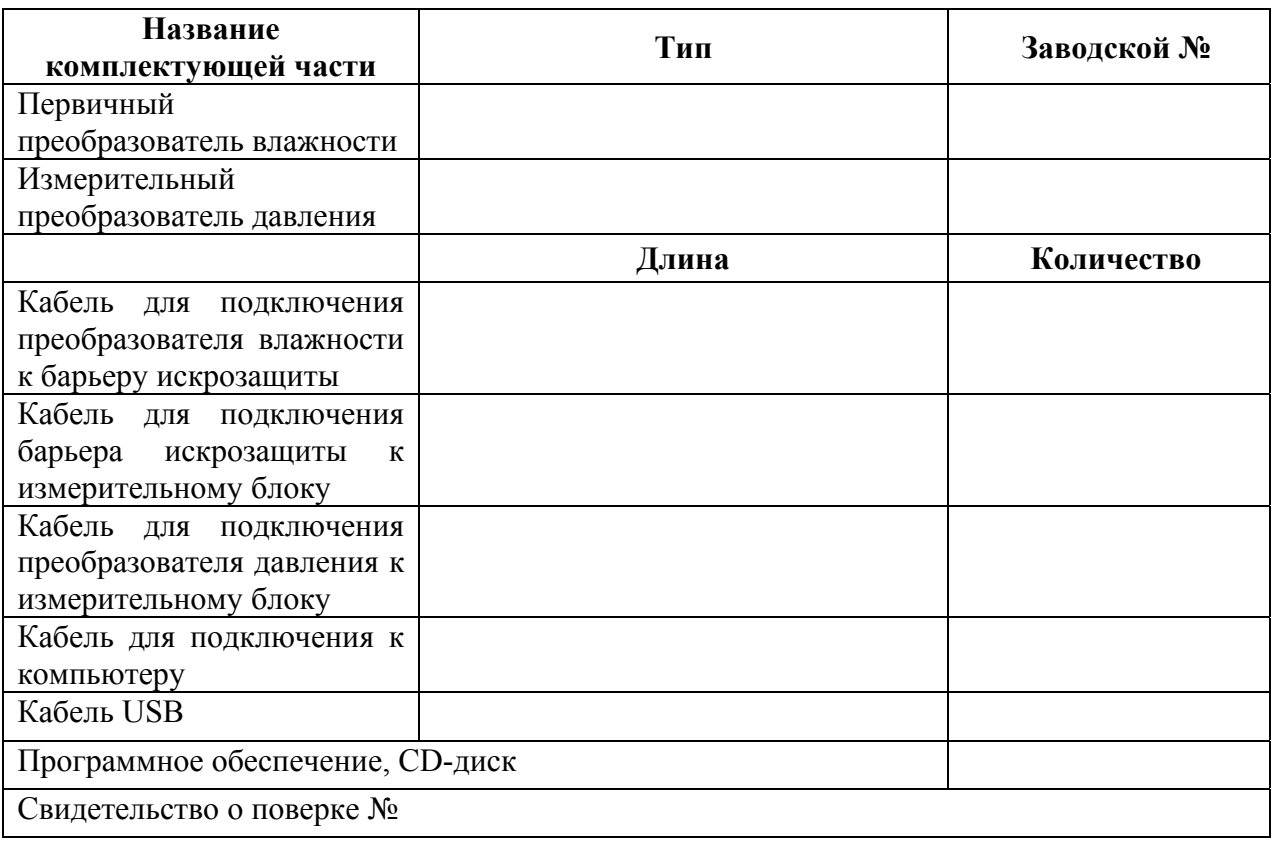

**11.3** Настройки аналогового выхода:

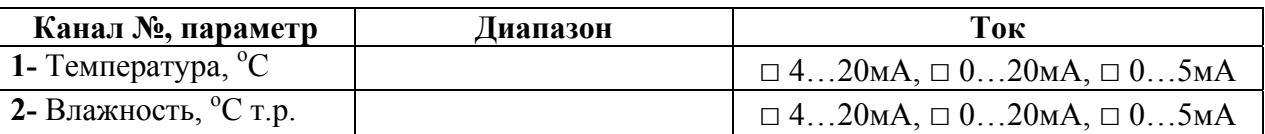

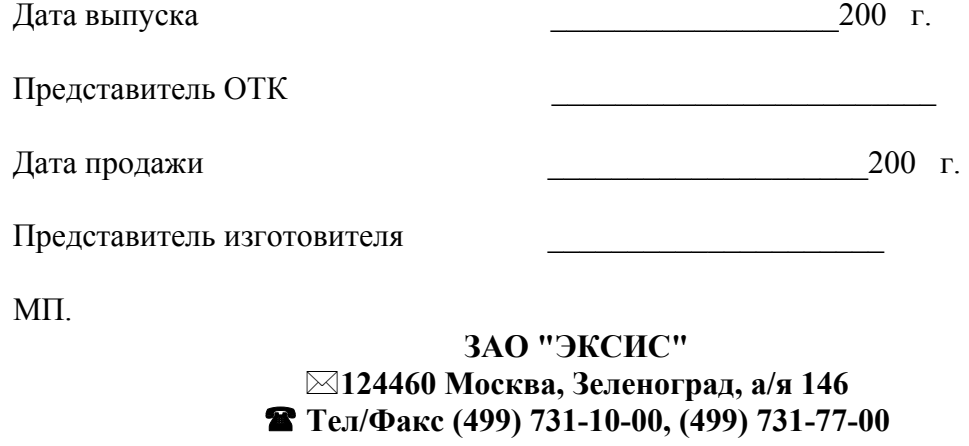

**(495) 651-06-22, (495) 506-58-35 Е-mail:eksis@eksis.гu** 

# **12 ГАРАНТИИ ИЗГОТОВИТЕЛЯ**

- **12.1** Изготовитель гарантирует соответствие прибора требованиям ТУ4215-002-70203816- 06 при соблюдении потребителем условий эксплуатации, хранения и транспортирования.
- **12.2** Гарантийный срок эксплуатации прибора 12 месяцев со дня продажи, но не более 18 месяцев со дня выпуска.
- **12.3** В случае выхода прибора из строя в течение гарантийного срока при условии соблюдения потребителем условий эксплуатации, хранения и транспортирования изготовитель обязуется осуществить его бесплатный ремонт.
- **12.4** Доставка прибора изготовителю осуществляется за счет потребителя. Для отправки в ремонт необходимо:
	- упаковать прибор вместе с документом «Руководство по эксплуатации и паспорт»
	- отправить по почте по адресу: **124460 г. Москва, Зеленоград, а/я 146** либо привезти на предприятие-изготовитель по адресу: **г. Зеленоград, проезд 4922,**

# **Южная промзона (ЮПЗ), строение 2, к. 314**

# **12.5** Гарантия изготовителя не распространяется и бесплатный ремонт не осуществляется:

1. в случаях если в документе «Руководство по эксплуатации и паспорт» отсутствуют или содержатся изменения (исправления) сведений в разделе «Сведения о приемке»;

2. в случаях внешних повреждений (механических, термических и прочих) прибора, разъемов, кабелей, сенсоров;

3. в случаях нарушений пломбирования прибора, при наличии следов

несанкционированного вскрытия и изменения конструкции;

- 4. в случаях загрязнений корпуса прибора или датчиков;
- 5. в случаях изменения чувствительности сенсоров в результате работы в среде недопустимо высоких концентраций активных газов.
- **12.6** Гарантии изготовителя не распространяется на сменные элементы питания, поставляемые с прибором.
- **12.7** Периодическая поверка прибора не входит в гарантийные обязательства изготовителя.
- **12.8** Изготовитель осуществляет платный послегарантийный ремонт.

**ЗАО "ЭКСИС" 124460 Москва, Зеленоград, а/я 146 Тел/Факс (499) 731-10-00, (499) 731-77-00 (495) 651-06-22, (495) 506-58-35 Е-mail:eksis@eksis.гu Web:www. eksis.гu**

# **13 ДАННЫЕ О ПОВЕРКЕ ПРИБОРА**

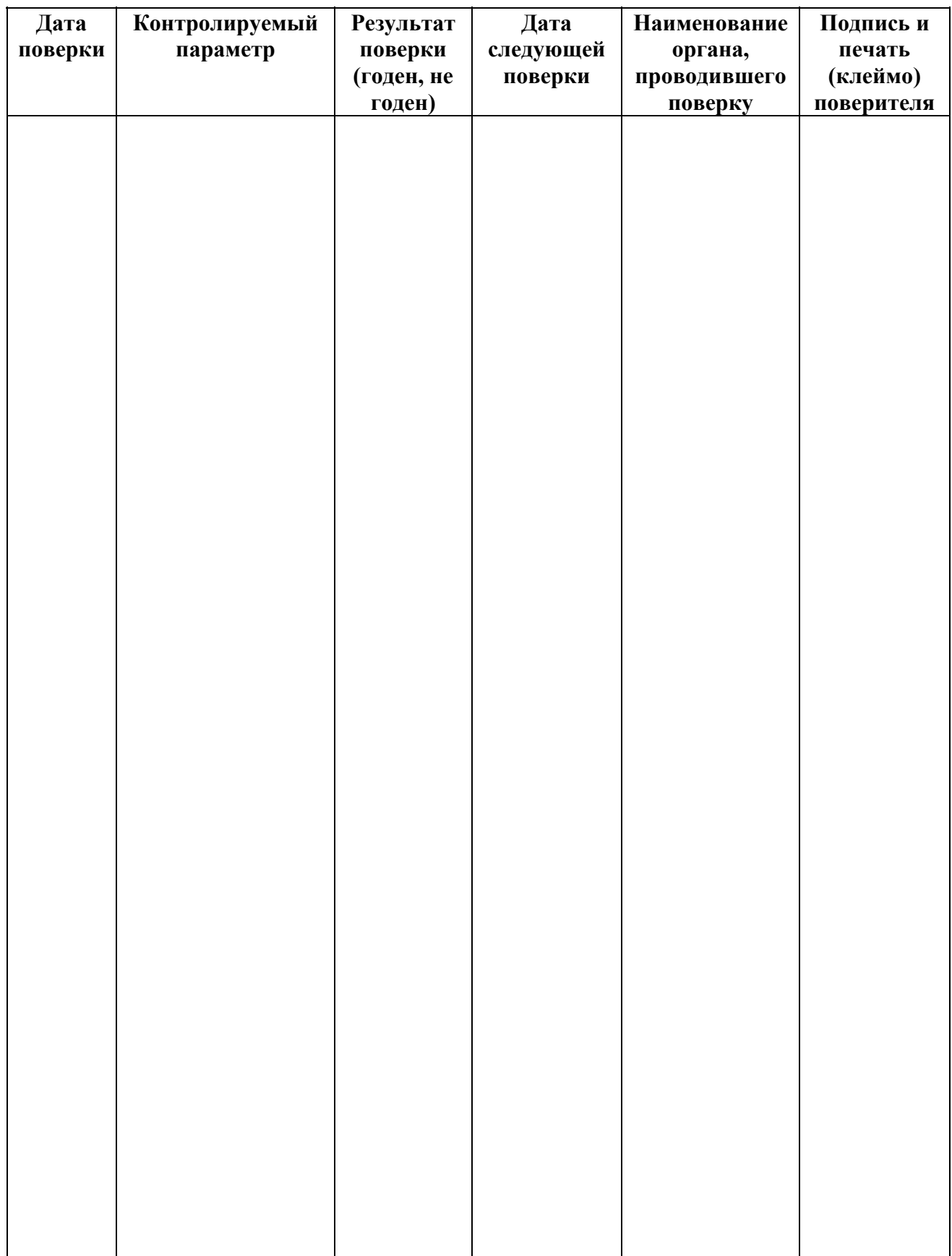

# **14 МЕТОДИКА ПОВЕРКИ**

**14.1** Настоящая методика устанавливает методы и средства первичной и периодической поверки измерителей влажности газов ИВГ-1. Приборы подвергаются периодической поверке в период эксплуатации с межповерочным интервалом 1 год.

# **14.2 ОПЕРАЦИИ ПОВЕРКИ**

**14.2.1** При проведении поверки должны выполняться операции, указанные в таблице 14.1

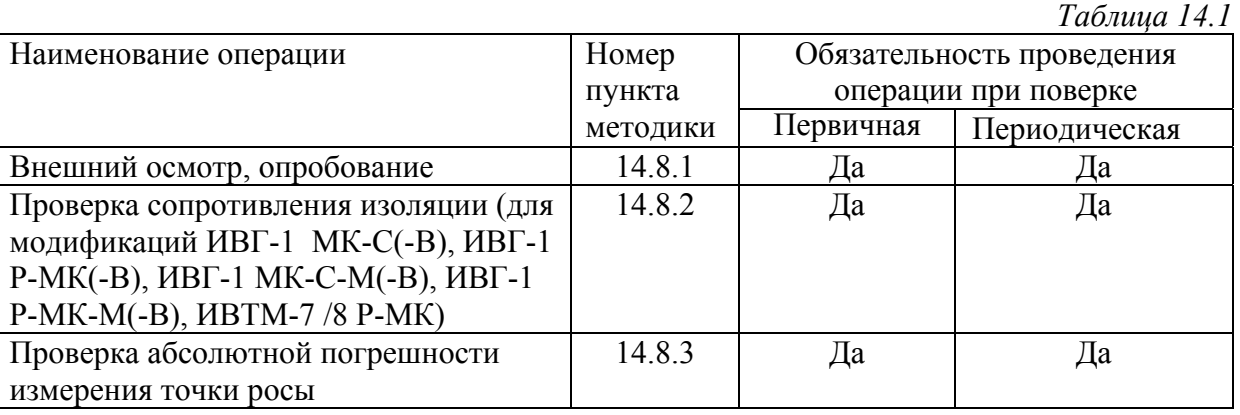

## **14.3 СРЕДСТВА ПОВЕРКИ**

**14.3.1** При проведении поверки должны применяться средства измерений, указанные в таблице 14.2

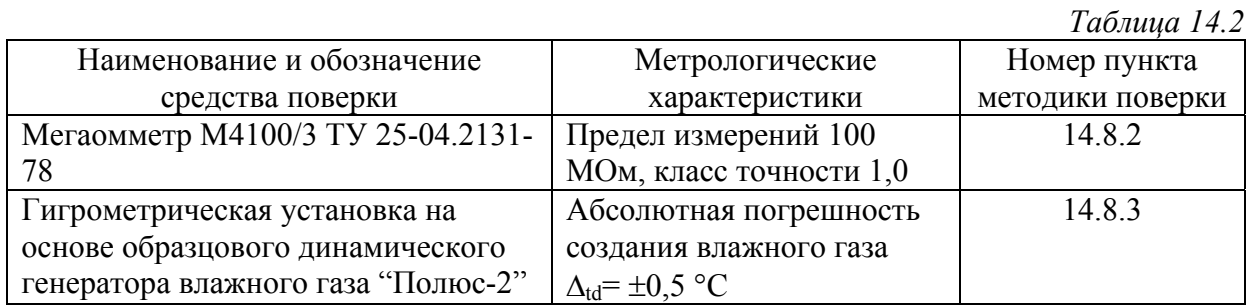

**ПРИМЕЧАНИЕ**. Допускается оборудование и средства поверки заменять аналогичными, обеспечивающими требуемую точность измерений.

**14.3.2** Средства измерений, применяемые при поверке, должны быть поверены в соответствии с ПР50.2.006-94 и иметь действующие свидетельства о поверке.

# **14.4 ТРЕБОВАНИЯ К КВАЛИФИКАЦИИ ПОВЕРИТЕЛЕЙ**

**14.4.1** К проведению поверки допускаются лица, имеющие высшее или среднетехническое образование и право проведения поверки.

#### **14.5 ТРЕБОВАНИЕ БЕЗОПАСНОСТИ**

**14.5.1** Во время подготовки и проведения поверки должны соблюдаться правила безопасной работы, установленные в технических описаниях на средства поверки (таблица 14.2).

#### **14.6 УСЛОВИЯ ПОВЕРКИ**

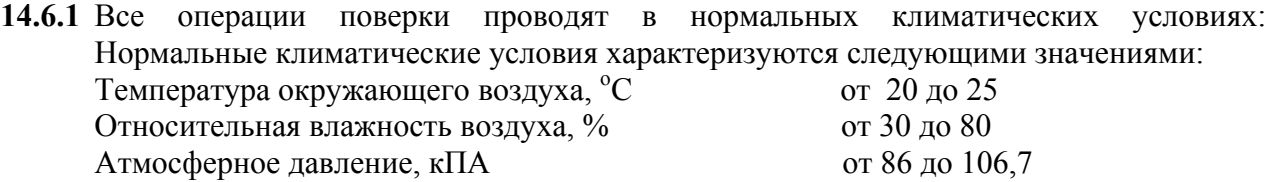

# **14.7 ПОДГОТОВКА К ПОВЕРКЕ**

**14.7.1** Перед проведением поверки необходимо ознакомиться с принципом действия ИВГ-1 по описанию, приведенному в руководстве по эксплуатации.

# **14.8 ПРОВЕДЕНИЕ ПОВЕРКИ**

```
14.8.1 Внешний осмотр.
```
- При проведении опробования должно быть установлено:
- •Тип и заводской номер ИВГ-1;
- •Отсутствие механических повреждений, могущих повлиять на работоспособность и метрологические характеристики ИВГ-1;
- •Наличие четких надписей и маркировки на органах управления на корпусе ИВГ-1.
- **14.8.2** Проверка электрического сопротивления изоляции ИВГ-1 (для модификаций ИВГ-1 МК-С(-В), ИВГ-1 Р-МК(-В), ИВГ-1 МК-С-М(-В), ИВГ-1 Р-МК-М(-В), ИВТМ-7 /8 Р-МК).
- Отключают прибор от сети питания. Подключают мегаомметр между корпусом прибора (согласно ГОСТ12997-84) ИВГ-1 и сетевыми клеммными контактами. ИВГ-1 считаeтся выдержавшим проверку, если электрическое сопротивление изоляции превышает 5 МОм.

#### **14.8.3 Проверка основной абсолютной погрешности ИВГ-1 при измерении точки росы 14.8.3.1** Подключить ИВГ-1 к источнику питания.

- **14.8.3.2** Подсоединить первичный преобразователь ИВГ-1 с помощью металлических трубок к испытательной камере гигрометрической установки на основе эталонного динамического генератора влажного газа "Полюс-2";
- **14.8.3.3** В рабочей камере гигрометрической установки на основе образцового динамического генератора влажного газа "Полюс-2" поочередно устанавливать следующие значения точки росы:

 $\varphi_{31} = 0 \pm 3^{\circ}C$  $\varphi_{2} = -20 \pm 3^{\circ} \text{C}$  $\varphi_{33} = -40 \pm 3^{\circ} \text{C}$  $\varphi_{34} = -60 \pm 3^{\circ} \text{C}$  $\varphi_{95} = -78 \pm 3$ <sup>o</sup>C

- **14.8.3.4** Выдерживать первичный преобразователь ИВГ-1 при заданном значении относительной влажности 30 мин, после чего произвести измерение точки росы ϕ<sup>i</sup> ИВГ-1.
- **14.8.3.5** Определить абсолютную погрешность измерения точки росы в каждой контрольной точке по формуле:

$$
\Delta_{\varphi} = \varphi_i - \varphi_{\vartheta i} \tag{1}
$$

**14.8.3.6** ИВГ-1-1 считается прошедшим поверку, если его абсолютная погрешность при измерении относительной влажности не превышает предела допускаемых значений, равного  $\pm 2,0$ <sup>o</sup>C.

## **14.9 ОФОРМЛЕНЕ РЕЗУЛЬТАТОВ ПОВЕРКИ**

- **14.9.1** Если внешний вид и характеристики ИВГ-1 соответствуют требованиям пунктов 14.8.1, 14.8.2, 14.8.3 настоящей Методики поверки, то ИВГ-1 признают пригодным к применению и оформляют свидетельство о поверке установленной формы.
- **14.9.2** Если обнаружено несоответствие ИВГ-1 требованиям хотя бы одного из вышеперечисленных пунктов Методики поверки, то ИВГ-1 признают непригодным к применению и оформляют извещение о непригодности.

# **ПРИЛОЖЕНИЕ А Сертификат об утверждении типа средств измерений**

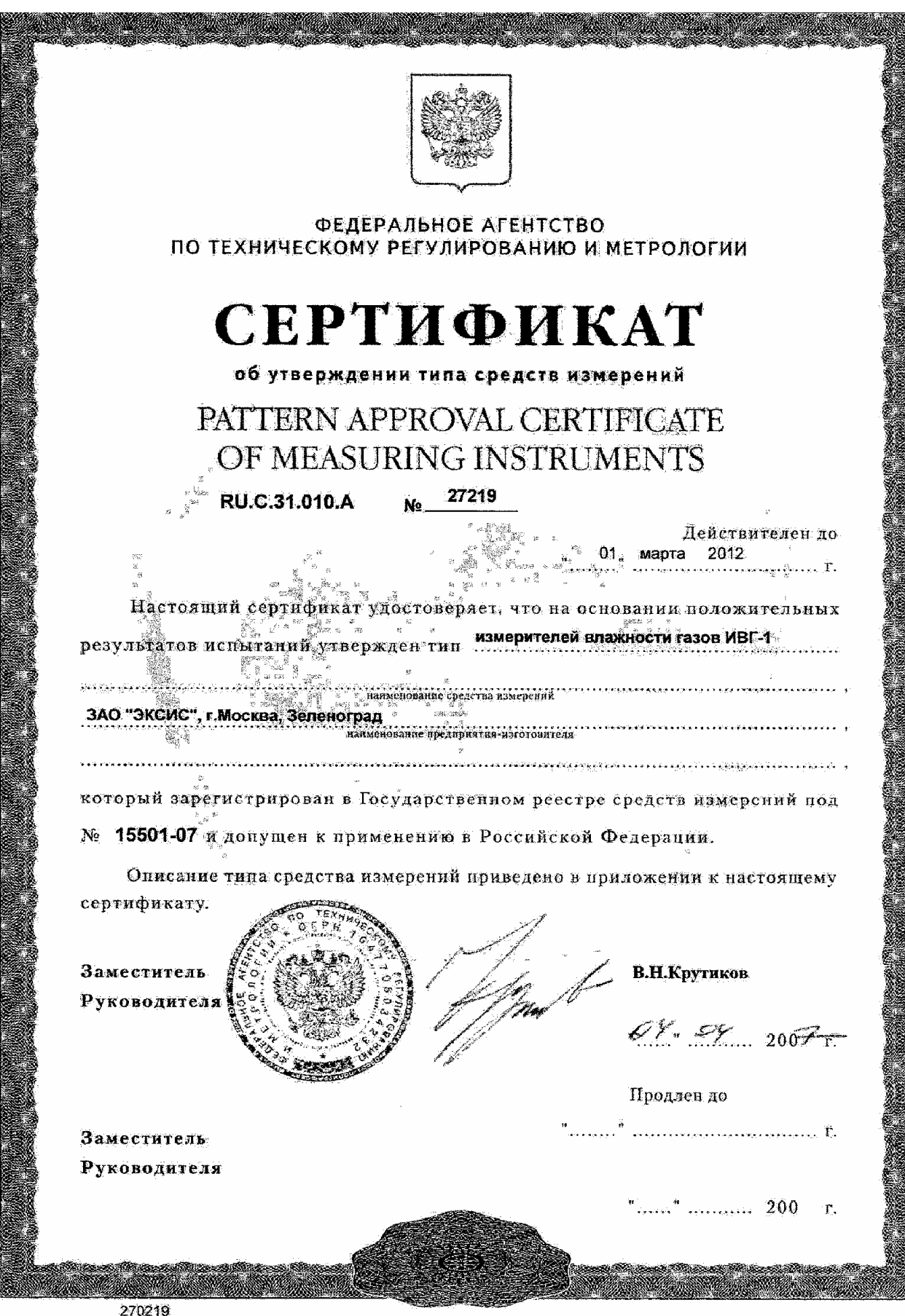

# **ПРИЛОЖЕНИЕ А1 СЕРТИФИКАТ СООТВЕТСТВИЯ**

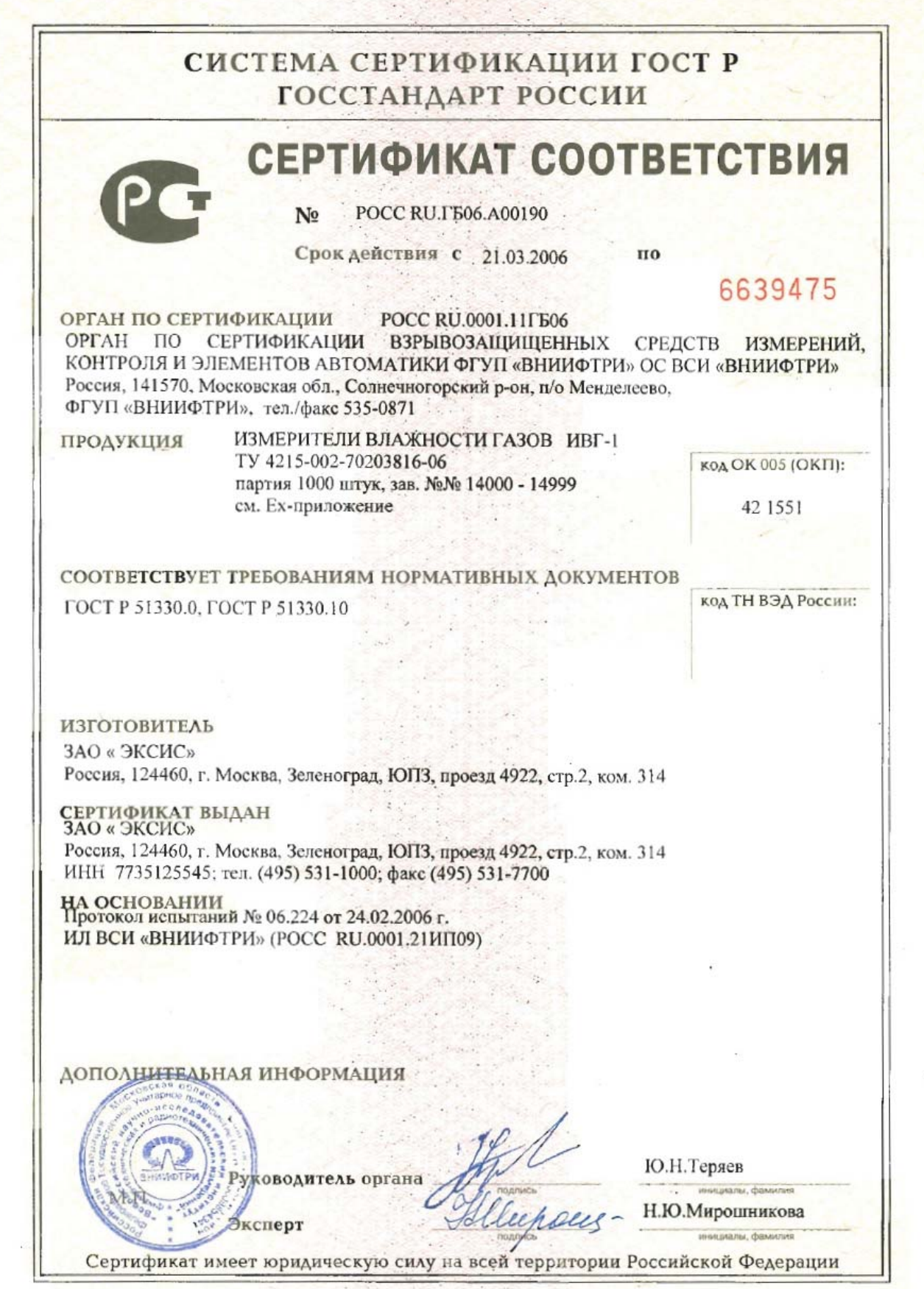

#### **ПРИЛОЖЕНИЕ Б (справочное)**

## **РЕКОМЕНДАЦИИ ПО ПОДКЛЮЧЕНИЮ ПЕРВИЧНЫХ ПРЕОБРАЗОВАТЕЛЕЙ ВЛАЖНОСТИ К ГАЗОВЫМ МАГИСТРАЛЯМ**

#### *Подключение типа «врезка», ИПВТ-08(-09)-03*

Наиболее оптимальное подключение для измерения влажности, при давлении газа в газопроводе ниже 25 атмосфер и диаметре газопровода более 30мм. Подключение обеспечивает максимальную точность и скорость измерений. Подходит для преобразователей ИПВТ-08(-09)-03, рисунок Б1.

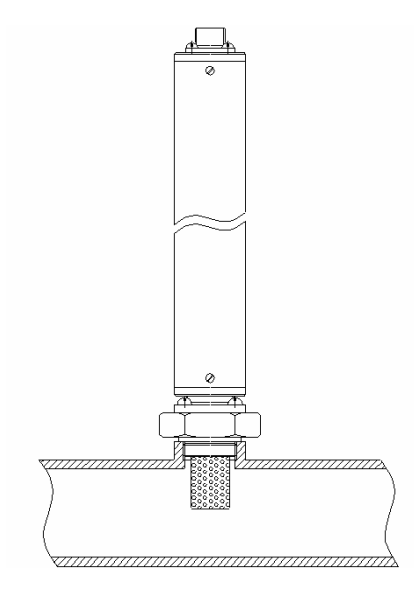

*Рисунок Б1* 

#### *Подключение типа «открытый байпас», ИПВТ-08(-09)-01 и ИПВТ-08(-09)-02*

Подключение с отводом анализируемого газа из магистрали. Обеспечивает оптимальное быстродействие и точность измерений. Разделяется на три подтипа.

Первый подтип подключения применяется при давлениях газа в газопроводе ниже 25 атмосфер, рисунок Б1. Редуктором или дросселем (РД) задаётся расход газа через проточную камеру на уровне 20-60 л/ч.

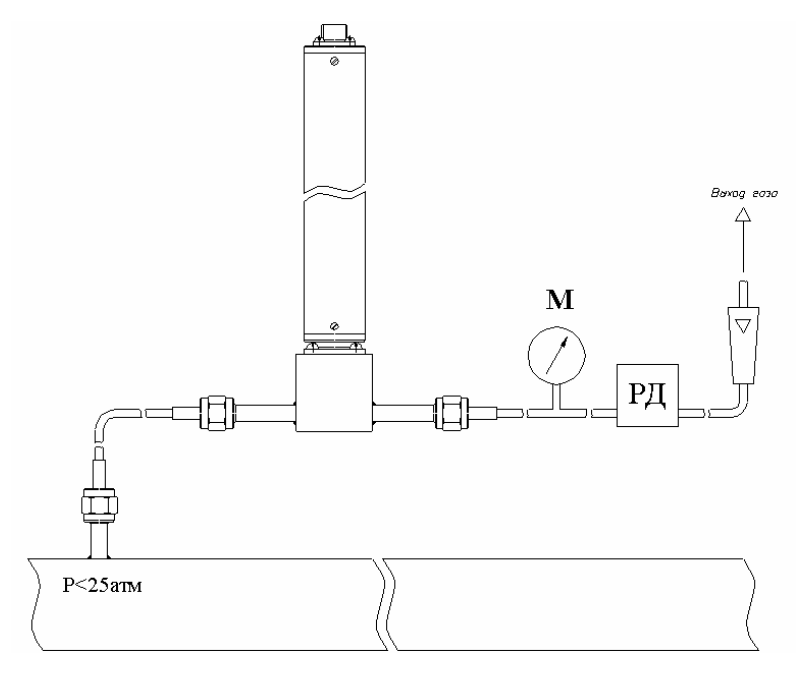

*Рисунок Б2* 

Второй подтип подключения применяется при давлениях газа в газопроводе выше 25 атмосфер в случаях, когда понижение давления газа до атмосферного не приводит к снижению влажности газа ниже диапазона измерений (минус 80 °С), рисунок Б3. Редуктором (РД) задаётся расход газа через проточную камеру на уровне 20-60 л/ч.

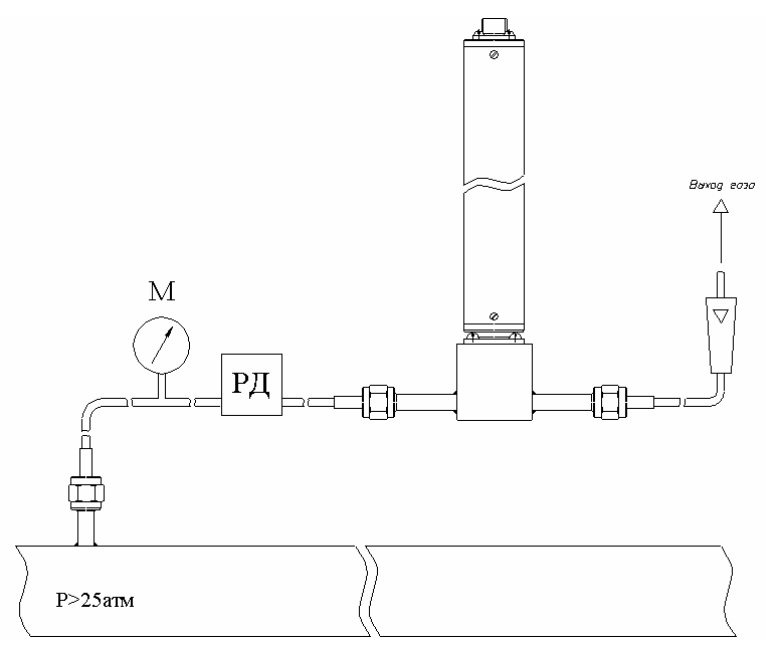

*Рисунок Б3* 

Третий подтип применяется при давлениях газа в газопроводе выше 25 атмосфер в случаях, когда понижение давления газа до атмосферного может привести к снижению влажности газа ниже диапазона измерения (минус  $80^{\degree}$ С), рисунок Б4. Редуктором (РД1) задаётся давление газа в точке измерения обеспечивающее влажность газа в допустимом диапазоне измерений, редуктором или дросселем (РД2) задаётся расход газа через проточную камеру на уровне 20-60 л/ч.

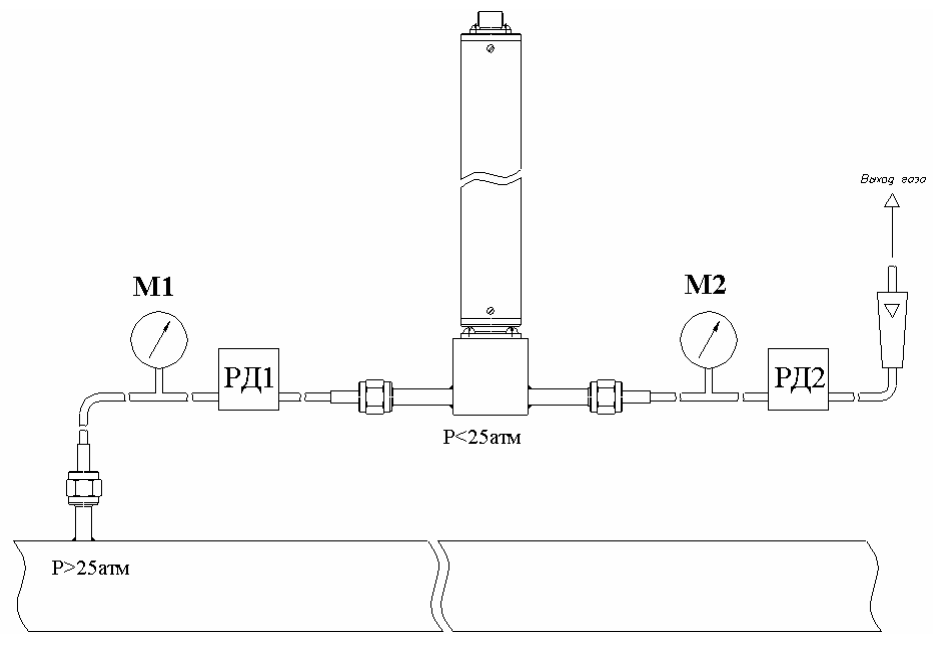

*Рисунок Б4* 

#### *Подключение типа «закрытый байпас»*, *ИПВТ-08(-09)-01 и ИПВТ-08(-09)-02*

Используется при невозможности подключения типа «открытый байпас». Давление газа в газопроводе не должно превышать 25 атмосфер. Рекомендуется подключать преобразователь максимально короткими трубками, чтобы повысить быстродействие измерений. Подходит для преобразователей ИПВТ-08(-09)-01 и ИПВТ-08(-09)-02, рисунок Б5

.

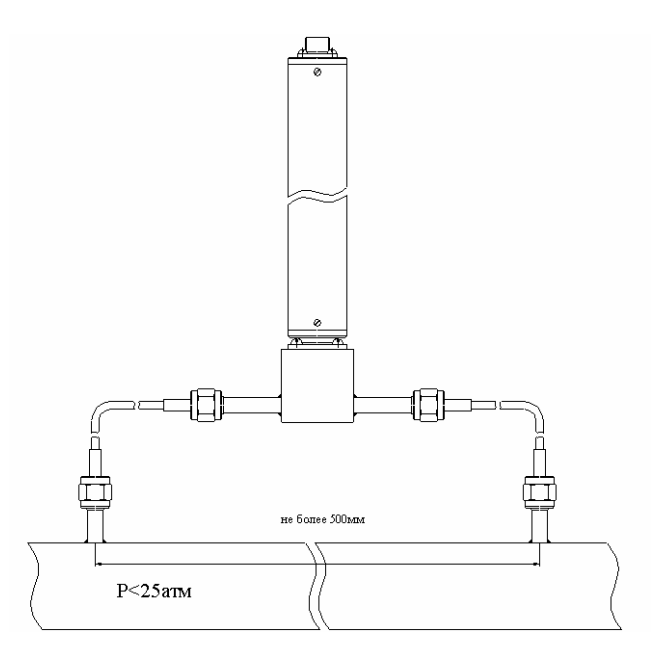

Рисунок Б5

## **ПРИЛОЖЕНИЕ В (справочное) Распайка кабеля для подключения прибора к компьютеру**

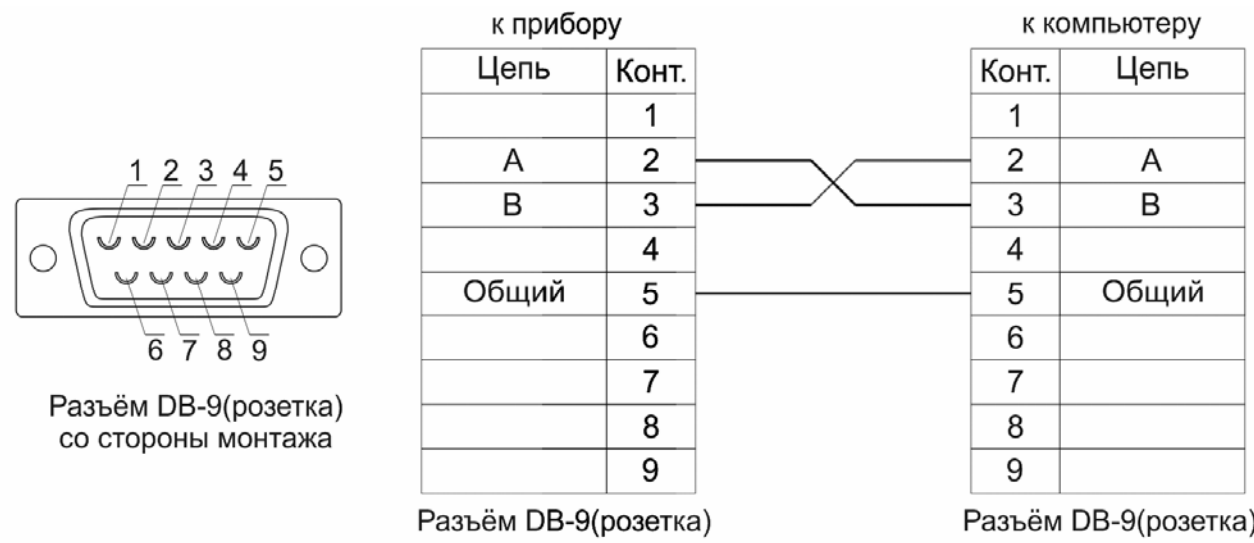

# **Распайка кабеля для подключения искрозащитного барьера к прибору**

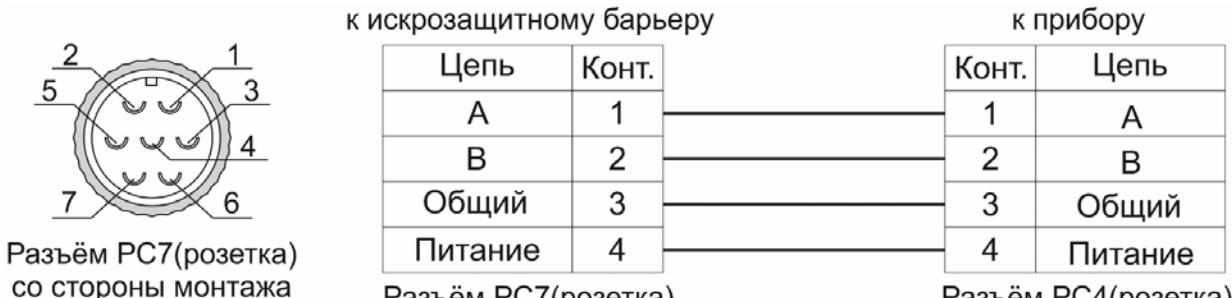

Разъём РС7(розетка)

Разъём РС4(розетка)

# **Распайка кабеля для подключения преобразователя к искрозащитному барьеру**

|   | к и |
|---|-----|
| 2 |     |
|   |     |
|   |     |
|   |     |
| 3 |     |

Разъём РС4(розетка) со стороны монтажа

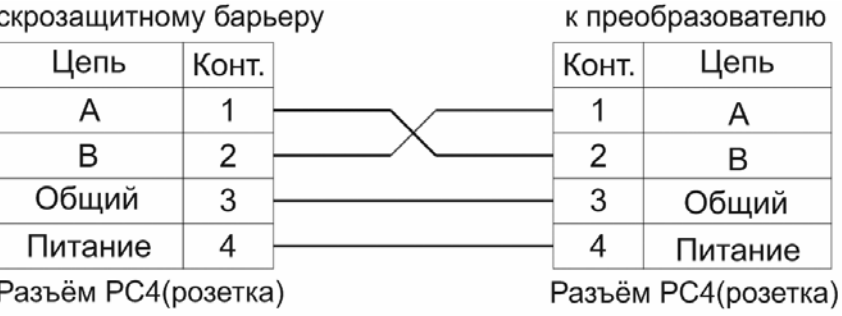

# **Распайка кабеля для подключения датчика давления к прибору**

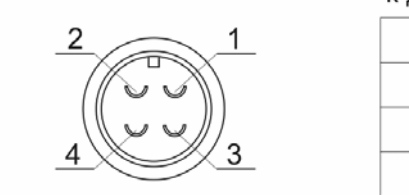

Разъём ОНЦ-ОРГ-09(розетка) со стороны монтажа

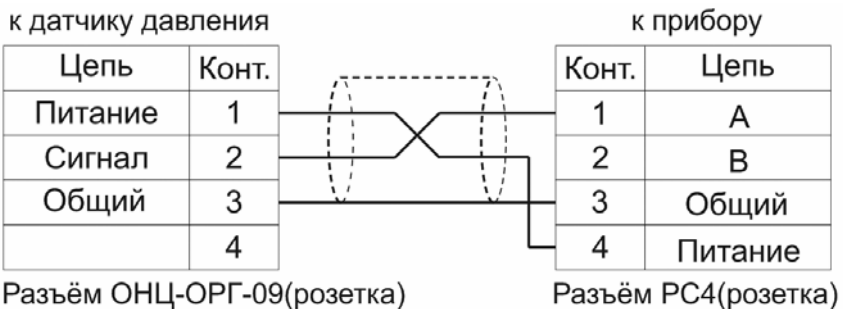